# **6 y 8 prácticas Fundamentos de las IDE: datos, metadatos y servicios. IDE de España y regionales**

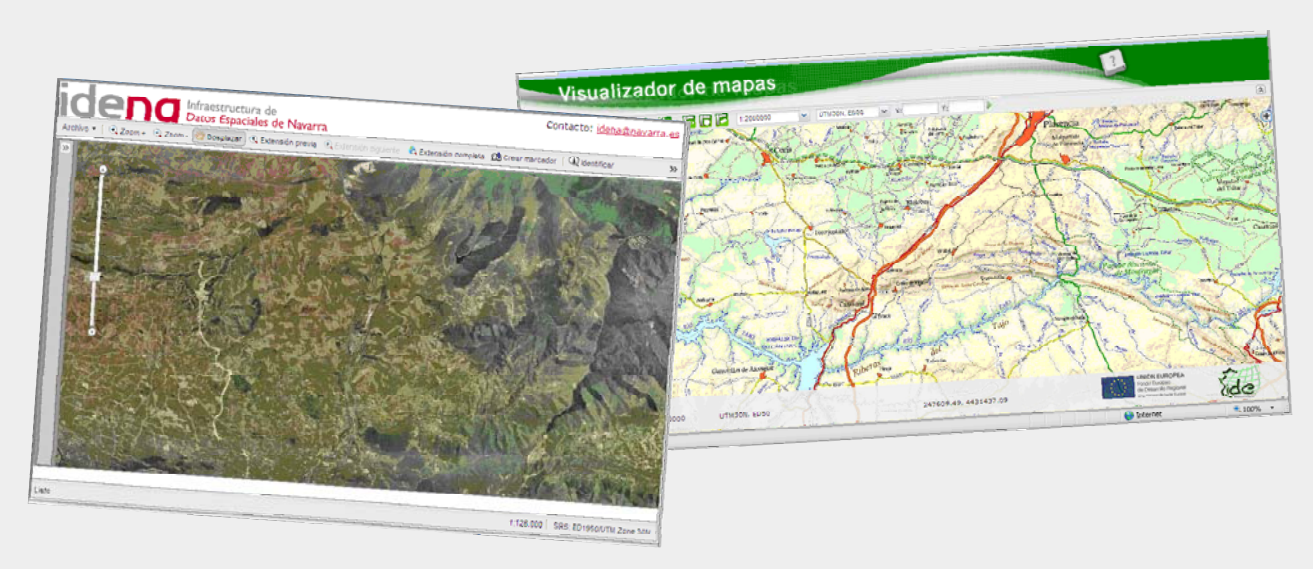

#### **Fernando Alonso-Pastor – Gobierno de Navarra**

[Creative Commons: Reconocimiento -](http://creativecommons.org/licenses/by-nc/3.0/es/) No comercial

**Acceso a la información geográfica a través de estándares: las Infraestructuras de Datos Espaciales (IDE)** 

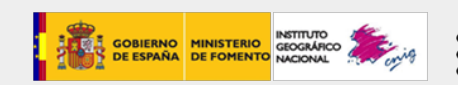

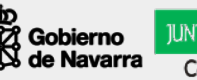

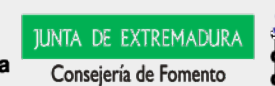

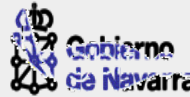

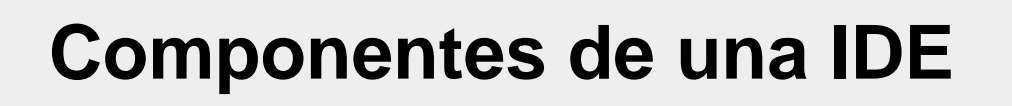

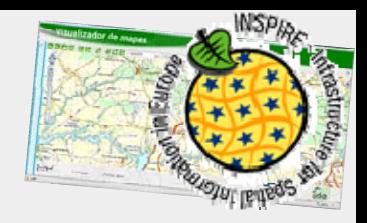

- 9 **Datos fundamentales:**
	- 9 **Datos de referencia**
	- 9 **Datos temáticos fundamentales**
- 9 **Metadatos**
- 9 **Normas:**
	- 9 **Información geográfica**
	- 9 **Intercambio datos y modelos**
	- 9 **Interoperación de sistemas**
- 9 **Tecnología: Red (Internet) y mecanismos Informáticos:**
	- **√ Catálogo metadatos (buscar, consultar, encontrar),**
	- 9 **Catálogo servicios (acceder, suministrar y usar datos geográficos).**
- 9 **Políticas, alianzas, acuerdos para aumentar la disponibilidad y accesibilidad de los datos geográficos.**
- 9 **Geoportal (opcional)**

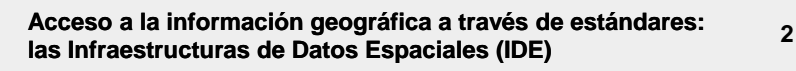

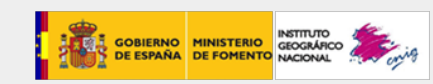

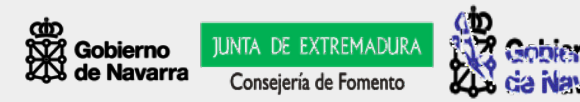

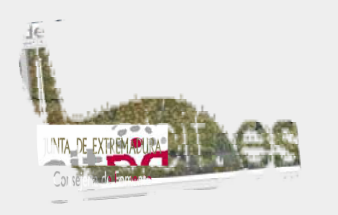

# **Arquitectura de las IDE**

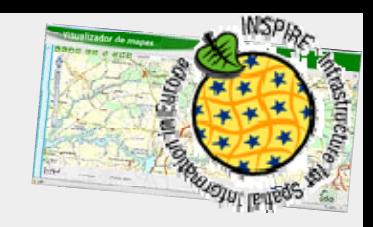

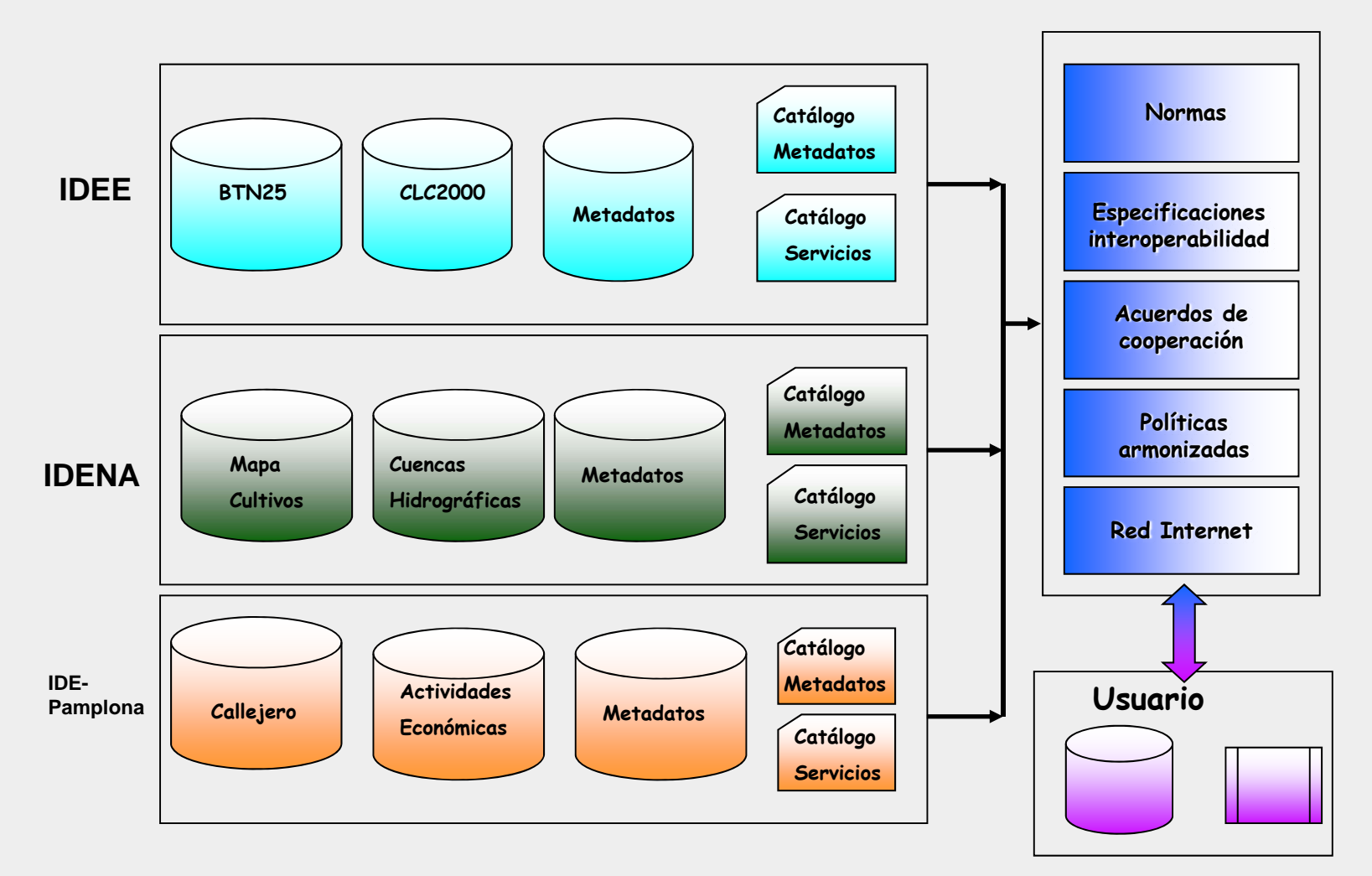

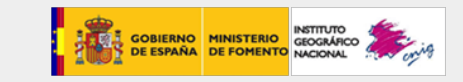

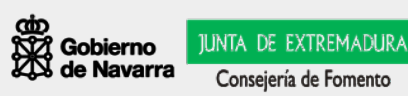

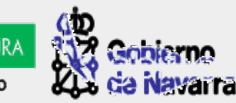

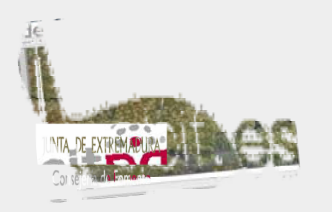

# **Componentes: datos**

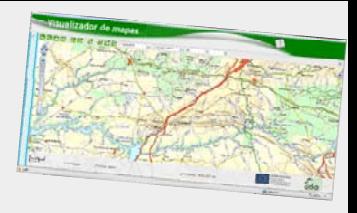

## 9 **Datos de referencia:**

- п **Datos georreferenciados fundamentales que sirven de esqueleto para construir o referenciar en el territorio cualquier otro dato.**
- **Se corresponden con el anexo I de la Directiva INSPIRE.**

## 9 **Datos temáticos:**

- п **Datos georreferenciados con valor por si mismos para la creación de mapas.**
- $\blacksquare$  **Se corresponden con los anexos II y III de la Directiva INSPIRE.**

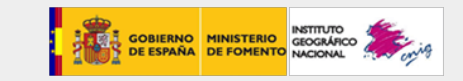

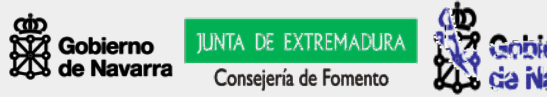

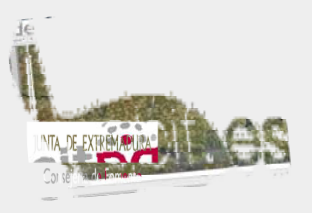

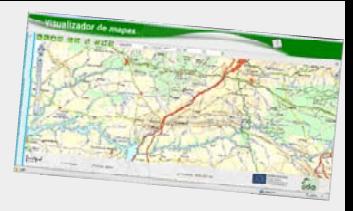

- $\checkmark$ **Datos que describen los datos (y servicios)**
- 9 **Describen el contenido, fuentes utilizadas y otros aspectos relevantes de los datos**
- 9 **Ayudan a localizar los datos "conectando" a productor y usuario**
- 9 **Facilitan a los productores el mantenimiento y organización de sus propios datos**
- 9 **Proporcionan 3 aspectos básicos:**
	- П **Disponibilidad**
	- П **Calidad**
	- П **Seguridad [Ver este ejemplo](http://idena.navarra.es/busquedas/catalog/search/viewMetadataDetails.page?uuid=%7b6366879B-08A6-4B3F-8F53-43A169A99212%7d)**

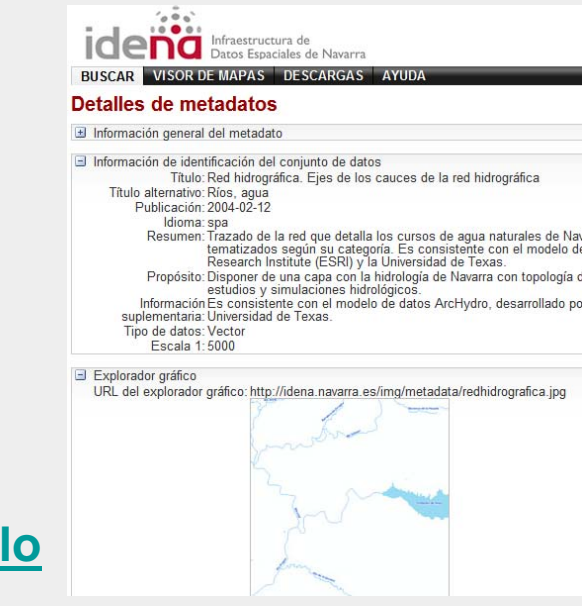

IUNTA DE EXTREMADI. Consejería de Fomento

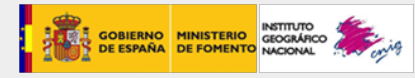

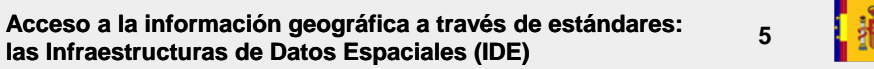

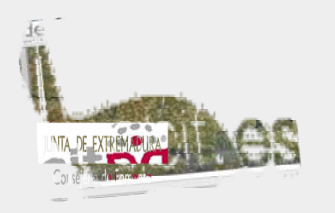

**¿Cómo se construyen los Metadatos?**

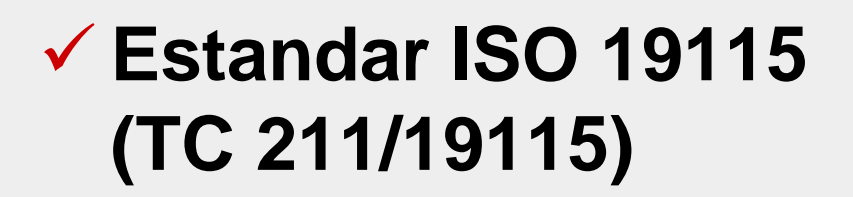

# 9 **Sobre esta norma se han construido:**

- 9 **Dublín Core Metadata**
- 9 **Núcleo Español de Metadatos "NEM"**
- 9 **Perfil IDENA de Metadatos**

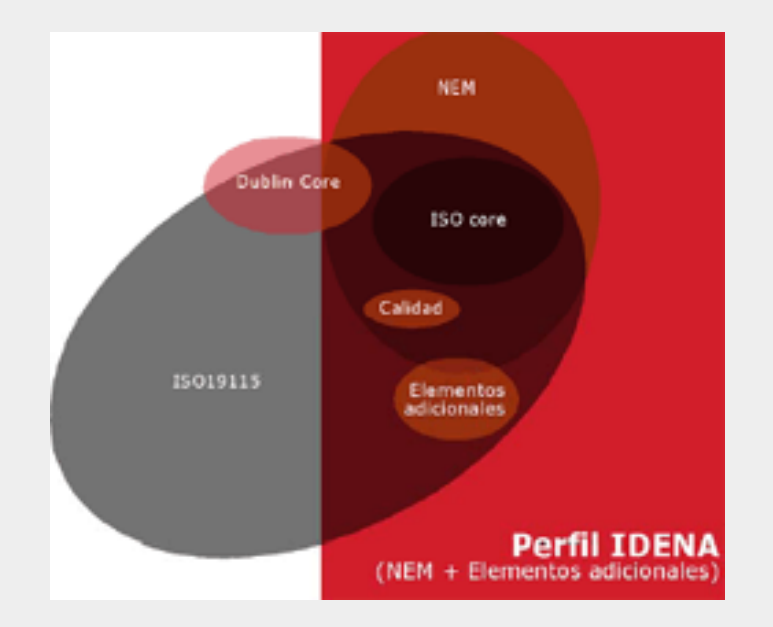

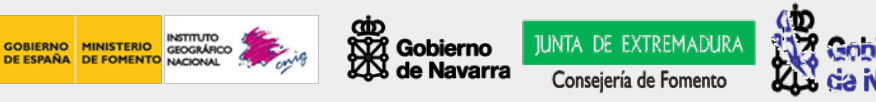

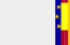

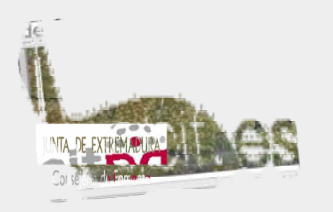

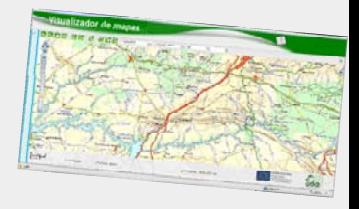

**¿Cómo se construyen los Metadatos?**

## 9 **Dublin Core usa generalmente XML y se define por ISO en su norma ISO 15836 del año 2003**

- $\checkmark$  **Desarrollar estándares de metadatos para la recuperación de información en Internet**
- 9 **Definir el marco para la interoperabilidad entre conjuntos de metadatos**
- 9 **Facilitar el desarrollo de conjuntos de metadatos específicos de una disciplina.**

9 **El conjunto de elementos Dublin Core concluyó con 15 descriptores como resultado de un consenso y un esfuerzo interdisciplinar e internacional**

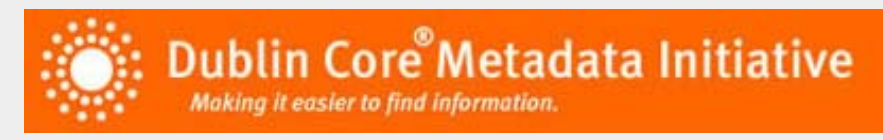

**7**

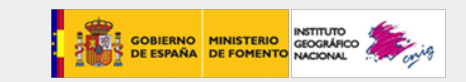

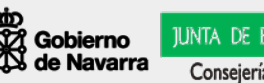

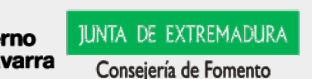

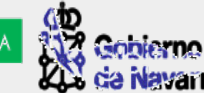

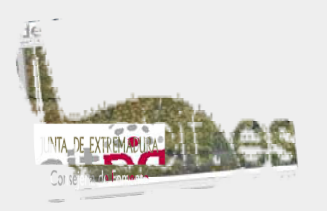

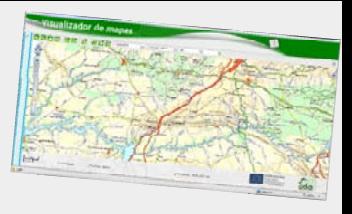

**¿Cómo se construyen los Metadatos?**

**1. del Contenido Título (Title) Materia (Subject) Descripción (Description) Fuente (Source) Lenguaje (Language) Relación (Relation) Cobertura (Coverage)**

**3. de Aplicación Fecha (Date) Tipo (Type) Formato (Format) Identificador URL (Identifier)** **2. de la Propiedad Intelectual Autor (Creator) Editor (Publisher) Colaborador (Contributor) Derechos (Rights)**

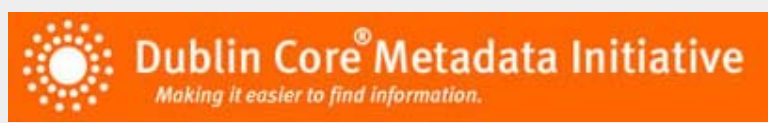

### **Núcleo de metadatos creado especialmente para documentos**

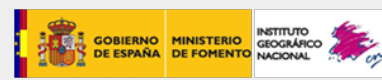

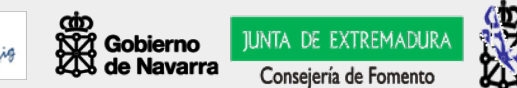

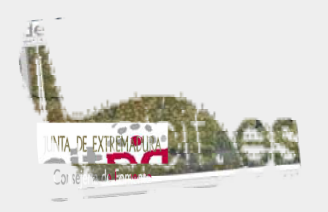

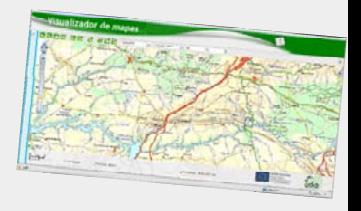

**¿Cómo se construyen los Metadatos?**

**IDENA, siguiendo las propuestas del Grupo de Trabajo para la creación de la IDEE, ha adoptado un subconjunto de elementos, que le garantizan una suficiente integración con los metadatos del resto de iniciativas IDE europeas, que se denomina perfil IDENA de metadatos.** 

**Este perfil consta de:**

- **22 elementos del ISO Core.** 
	- **4 elementos adicionales del Dublin Core.**
	- **3 elementos de calidad.**
	- **4 elementos adicionales del Núcleo Español de Metadatos.**
	- **6 elementos adicionales correspondientes a las necesidades del SITNA.**

**Más información en [Geoportal SITNA](http://sitna.navarra.es/) -> metadatos**

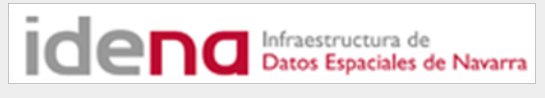

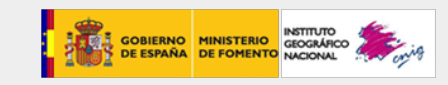

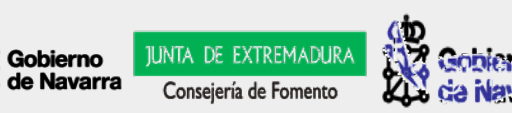

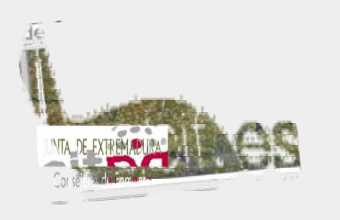

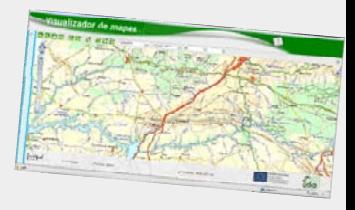

### **Búsqueda de Metadatos:**

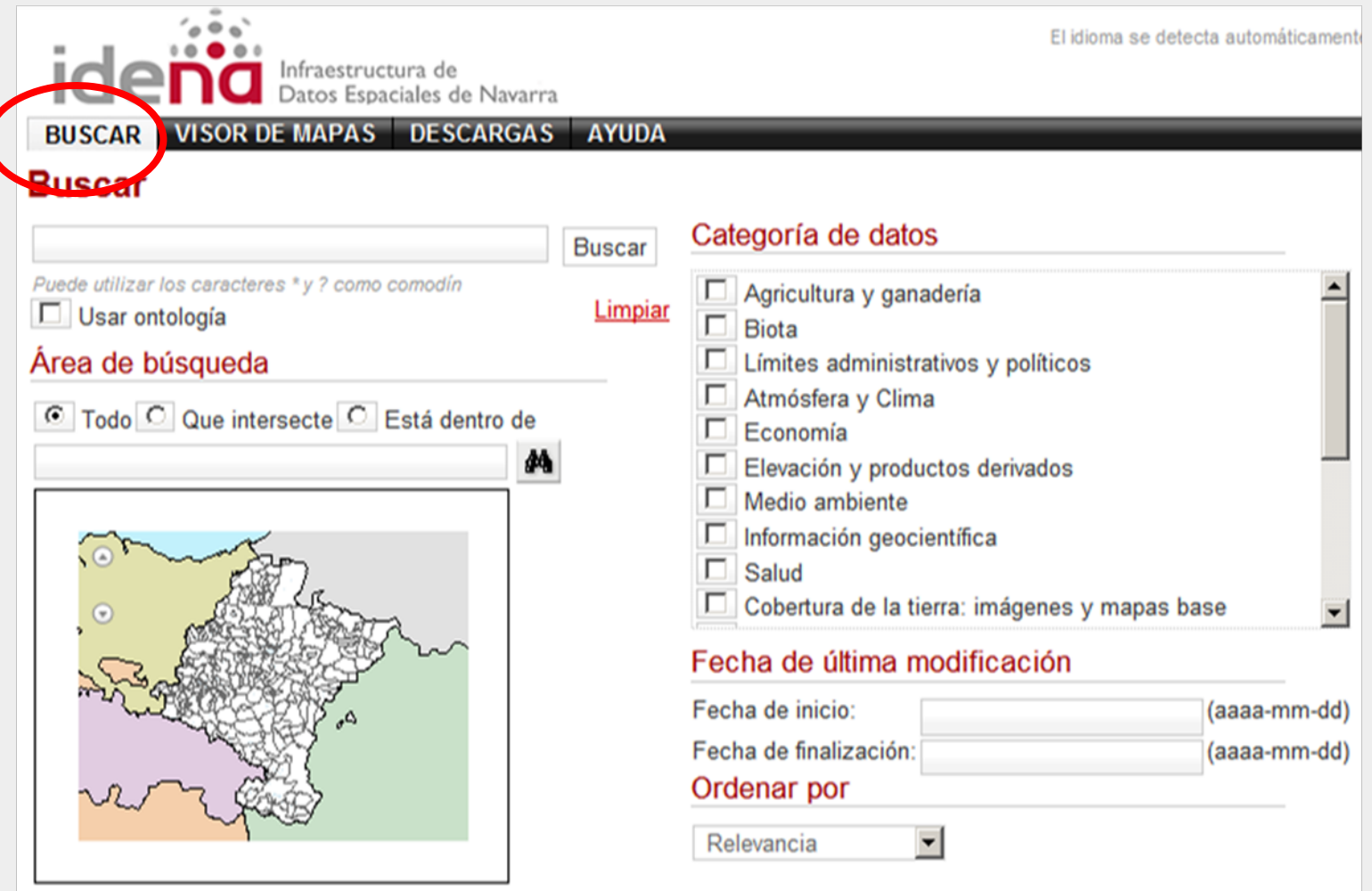

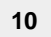

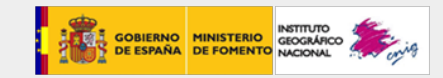

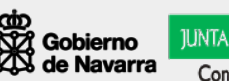

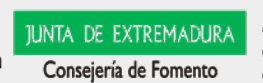

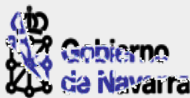

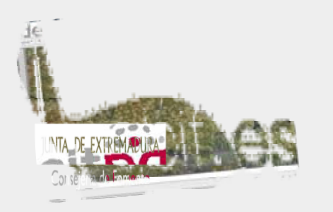

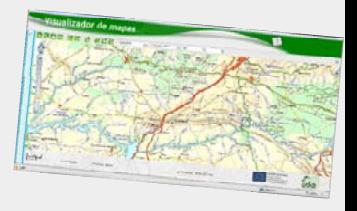

**Los metadatos como fichero**

**√ Se suministran en un formato estándar:** 

**XML (Extensible Markup Language - lenguaje de "etiquetas" extensible)**

### **[Ver ejemplo](http://idena.navarra.es/busquedas/rest/document?id=%7b6366879B-08A6-4B3F-8F53-43A169A99212%7d)**

- 9 **Es simplifiación del SGML (Standard Generalized Markup Language) para la organización y etiquetado de documentos. ISO normalizó este lenguaje en 1986.**
- 9 **XML sirve como lenguaje común para el intercambio de información estructurada entre diferentes plataformas.**
- 9 **Es una tecnología sencilla que permite la compatibilidad entre sistemas para compartir la información de una manera segura, fiable y fácil.**

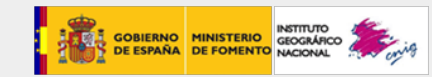

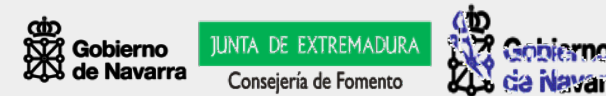

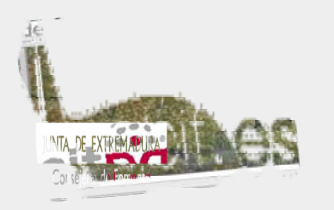

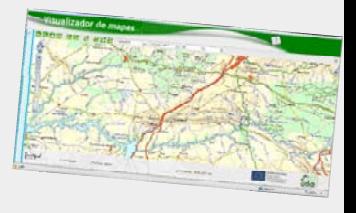

**Creación de metadatos - herramientas:**

# 9 **Código abierto (Open Source)**

9 **CatMDEdit: Utilizada en IDENA. Documenta mapas topográficos en papel y digital, capas geográficas, bases de datos espaciales, ortofotografías, imágenes de satélite, modelos digitales del terreno, etc. Es ISO 19115:2003, aunque permite la interoperabilidad con otros estándares de metadatos (CSDGM, FGDC, Dublin Core) y con MIGRA (Estándar Español para el intercambio de la información geográfica).**

**<http://catmdedit.sourceforge.net/>**

**√ GeoNetwork: desarrollada por la FAO, integra: creación y administración de metadatos, búsquedas, publicaciones y distribución de los datos.**

**<http://geonetwork-opensource.org/>**

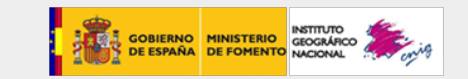

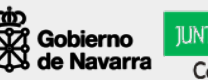

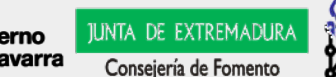

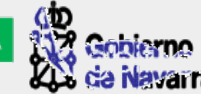

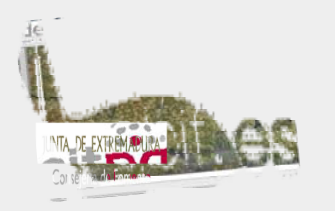

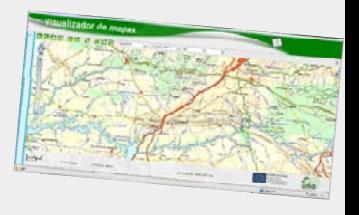

**Creación de metadatos - herramientas:**

# 9 **Libres**

- 9 **[MetaD](http://www.geoportal-idec.cat/ideunivers/es/metad.html): de la Infraestructura de Datos Espaciales de Catalunya. Sigue el perfil IDEC**
- 9 **[IME](http://www.crepad.rcanaria.es/metadata/index.htm): creado por el departamento de teledetección del Instituto Nacional de Técnica Aeroespacial (INTA-España).**
- 9 **[M3Cat](http://www.geoconnections.org/projects/geoinnovations/1999/Mcat3/m3cat-promo-en.html): aplicación cliente-servido que almacena metadatos en base de datos SQL, Access u Oracle. Se utilizó en SIB de Colombia en la primera versión de la documentación de metadatos. Se abandonó por su rigidez [\(ver nota](http://www.siac.net.co/BancoConocimiento/I/infra_cassia/infra_cassia.php)).**

# 9 **Comerciales**

- 9 **ArcCatalog: desarrollado por [ESRI](http://www.esri.es/), permite la edición y generación automática de varios tipos fuentes (coberturas, SDE, etc.). Una de las funcionalidades principales de ArcCatalog es el de sincronización con los cambios realizados en los datos.**
- $\checkmark$ **Geomedia Catalogue: lo mismo en el ámbito de [Intergraph](http://www.intergraph.com/global/es/)**

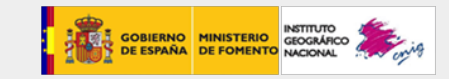

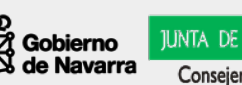

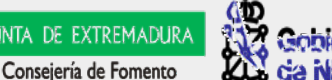

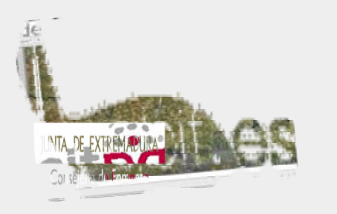

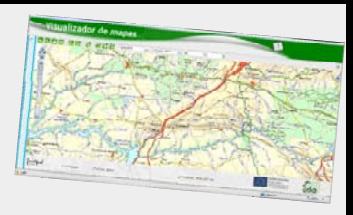

### **Metadatos – versión en XML:**

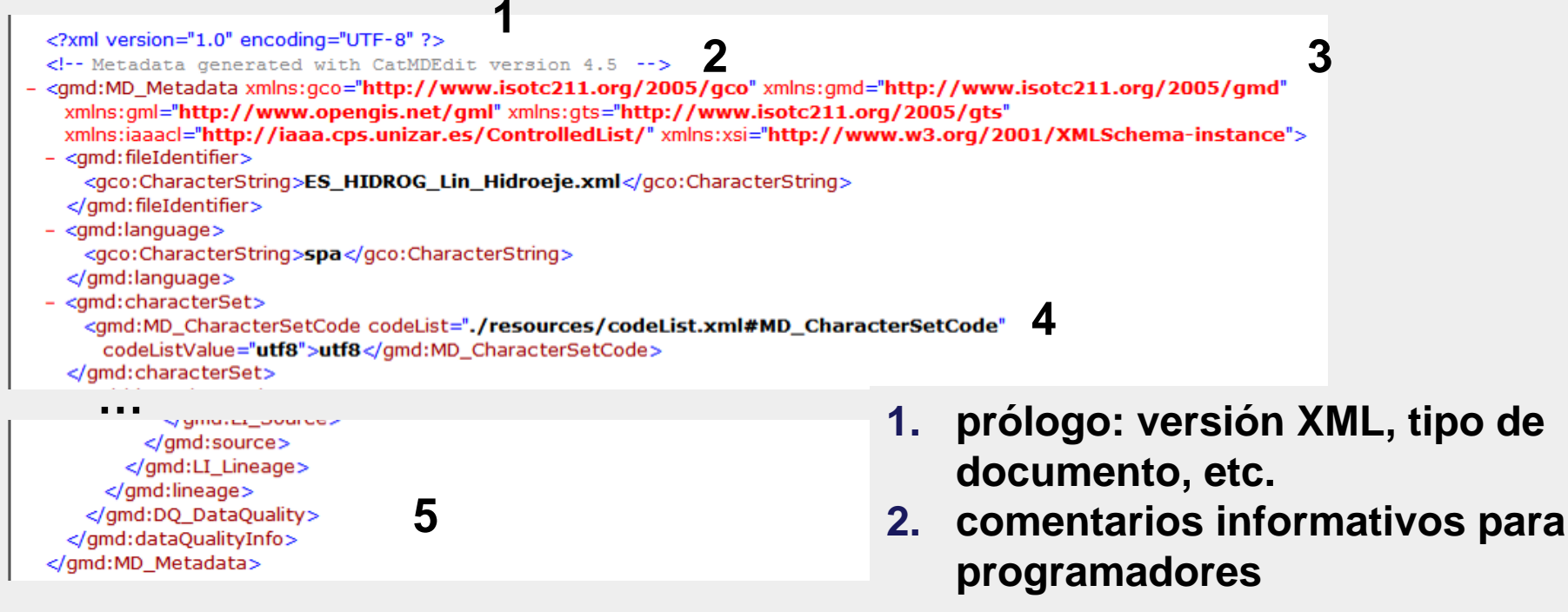

- **3. el cuerpo debe contener "un y solo un" elemento raíz. Siguen una estructura estrictamente jerárquica**
- **4. elementos: pueden tener más elementos, caracteres o ambos, o bien ser elementos vacíos**
- **5. Todos los elementos deben estar correctamente cerrados.**

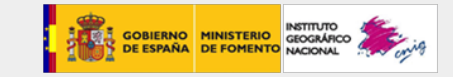

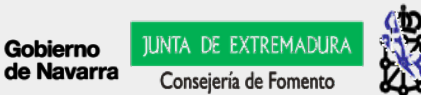

# **Arquitectura IDE: XML, HTML, HTTP...**

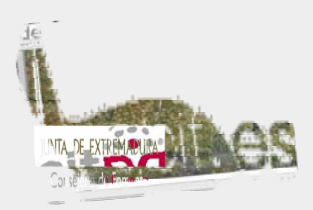

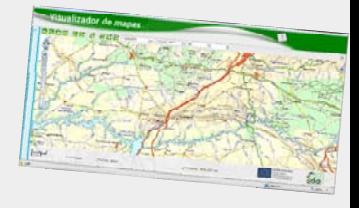

# 9 **El documento XML puede ser:**

- **1."interpretado" por una aplicación "ad-hoc"**
- **2.presentado con una plantilla: XML Schemas (XSD)**
- **3. integrado en servicios SOAP (Simple Object Access Protocol): llamadas a métodos remotos e intercambio de mensajes XML utilizando tecnología de objeto. Es uno de los protocolos utilizados en los servicios Web**

### **A tener en cuenta también:**

- 9 **HTML (**HyperText Markup Language Lenguaje de Marcadores de Hipertexto), es el lenguaje predominante para la elaboración de páginas Web
- 9 **HTTP** (Hypertext Transfer Protocol) fue elegido como protocolo de transporte SOAP porque permite, entre otras cosas, saltar los cortafuegos

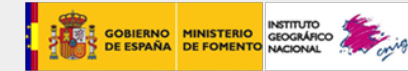

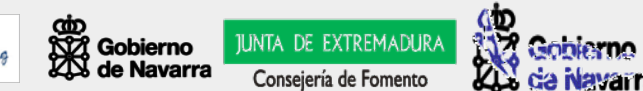

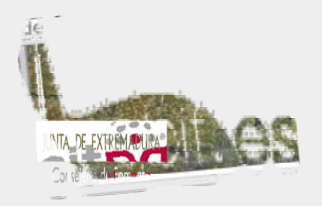

**Arquitectura IDE: GML**

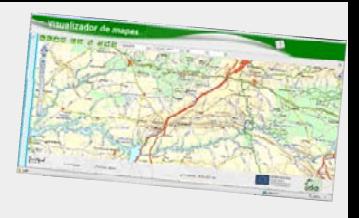

**Geography Markup Language (GML): Lenguaje de Marcado Geográfico**

- 9 **Es un sublenguaje XML descrito como una gramática para el modelaje, transporte y almacenamiento de información geográfica.**
- 9 **Su importancia radica en que a nivel informático sirve para el manejo y trasvase de información entre los diferentes software que hacen uso de este tipo de datos.**
- 9 **Se diseñó a partir de especificaciones del Open Geospatial Consortium, y de la serie de documentos ISO 19100.**
- $\checkmark$  **No contiene información específica sobre cómo se debe hacer la visualización de los datos representados**
- 9 **En INSPIRE se trabaja bajo el supuesto de que los geodatos están en GML versión 3.2.1. El problema es que apenas hay software para transformar nuestros datos del formato actual al estándar.**

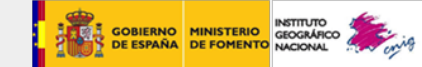

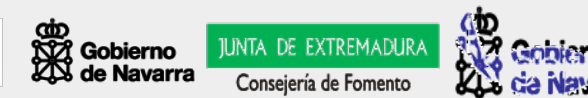

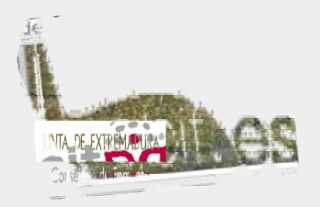

**Arquitectura IDE: UML**

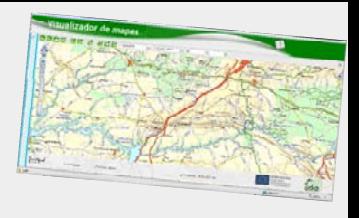

**Unified Modeling Language (UML): Lenguaje Unificado de Modelado**

- 9 **Es un lenguaje gráfico para visualizar, especificar, construir y documentar un sistema.**
- **√ Ofrece un estándar para describir un "plano" del sistema (modelo), incluyendo aspectos conceptuales tales como procesos de negocio y funciones del sistema, y aspectos concretos como expresiones de lenguajes de programación, esquemas de bases de datos y componentes reutilizables.**
- 9 **Es el lenguaje en el que está descrito el modelo, el más conocido y utilizado en la actualidad en sistemas de software.**
- 9 **Desde el año 2005 es un estándar aprobado como ISO/IEC 19501:2005**

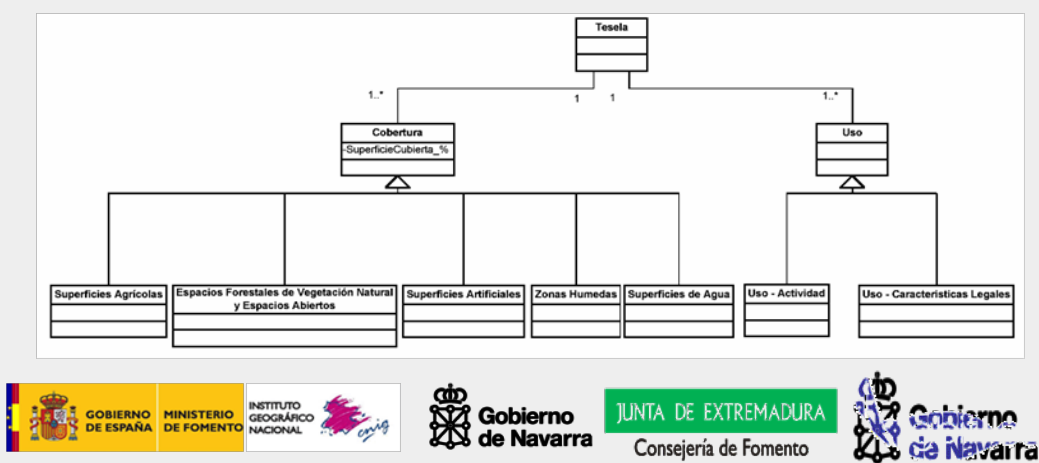

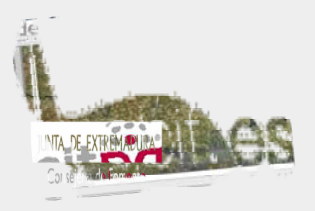

**Arquitectura IDE: metadatos**

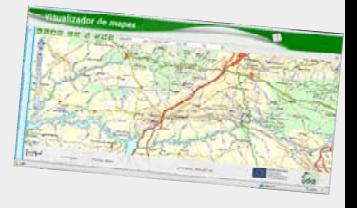

# 9 **También tienen metadatos los servicios:**

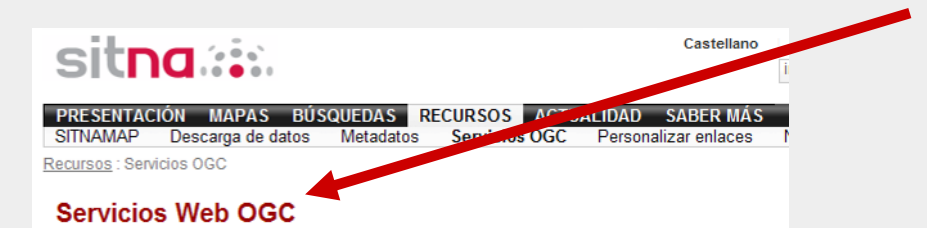

IDENA es la respuesta a la firme voluntad del Gobierno de Navarra de que el SITNA incorpore los requisitos definidos por la Directiva INSPIRE, normativa europea que persique el establecimiento de una Infraestructura de Datos Espaciales Europea.

Mediante IDENA, el SITNA permite el acceso estándar a su información pública. Este acceso se fundamenta en la utilización de servicios interoperables que cumplen con unas especificaciones y normas compartidas por toda la comunidad geográfica que han sido definidas por el Oper Geospatial Consortium (OGC), organismo que trabaja para consensuar estánda de servicios geoespaciales.

Los servicios WEB basados en estándares

- Web Map Service (WMS)
- Web Feature Service (WFS) (En fase de pruebas)
- Catalog Service Web (CSW) (En fase de pruebas)

### [Ver ejemplo](http://idena.navarra.es/ogc/wms.aspx?REQUEST=GetCapabilities&SERVICE=WMS)

*Open Geospatial Consortium*

**Organismo encargado de la normalización**

> **Servicio de mapas, informa de: URL de acceso al servicioExtensión geográfica cubierta Proyecciones disponibles Capas e imágenes y sus metadatos**

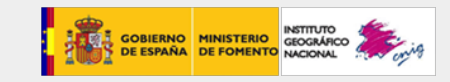

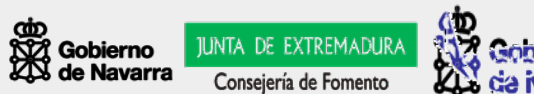

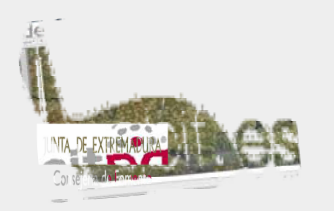

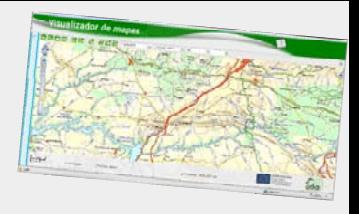

- 9 **Una IDE es un conjunto de servicios que ofrecen funcionalidades que resultan útiles e interesantes a una extensa comunidad de usuarios.**
	- 9 **Al usuario no especializado le interesa obtener directamente las respuestas que necesita y que un servicio le ofrece.**

**Encontrar datos / Visualizarlos / Medir / …**

9 **Al usuario especializado le interesa descargarse los datos en su sistema para operar con ellos: investigadores, consultoras, empresas…**

**Encontrar datos / Contrastar su calidad / Descargarlos**

9 **Los servicios IDE ofrecen funcionalidades accesibles vía Internet con un simple navegador, sin necesidad de disponer de otro software específico para ello.**

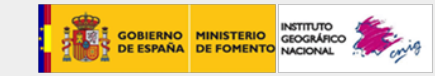

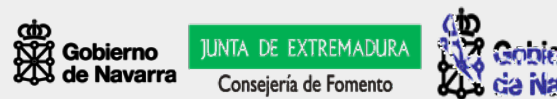

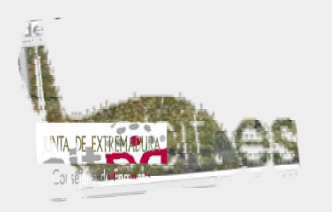

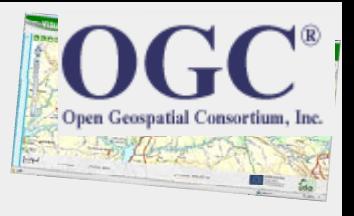

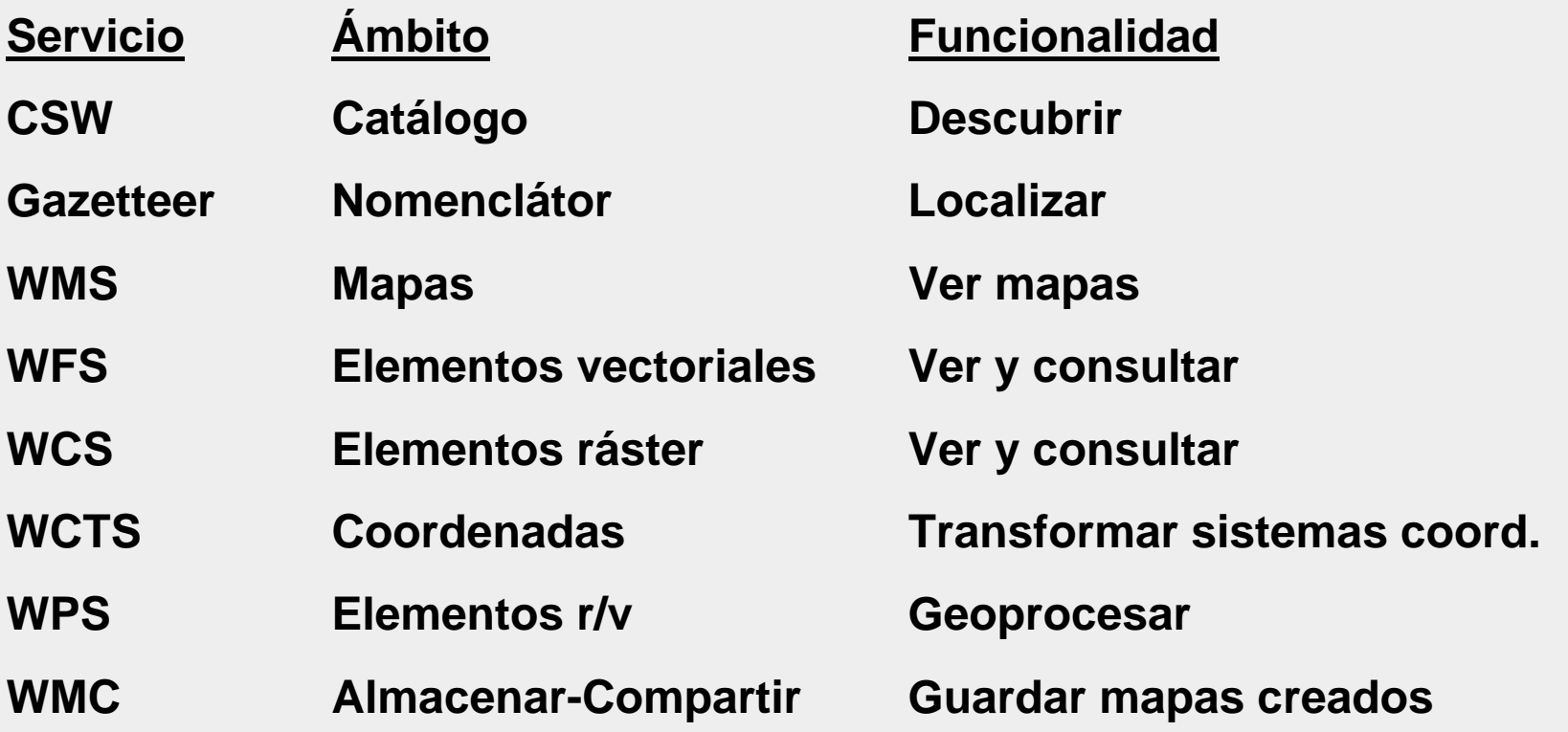

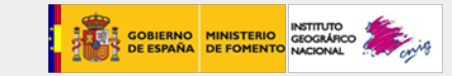

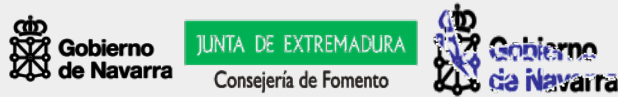

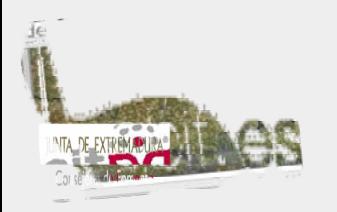

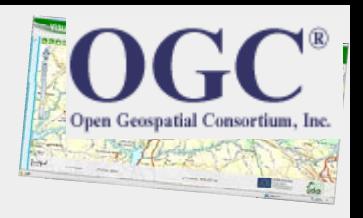

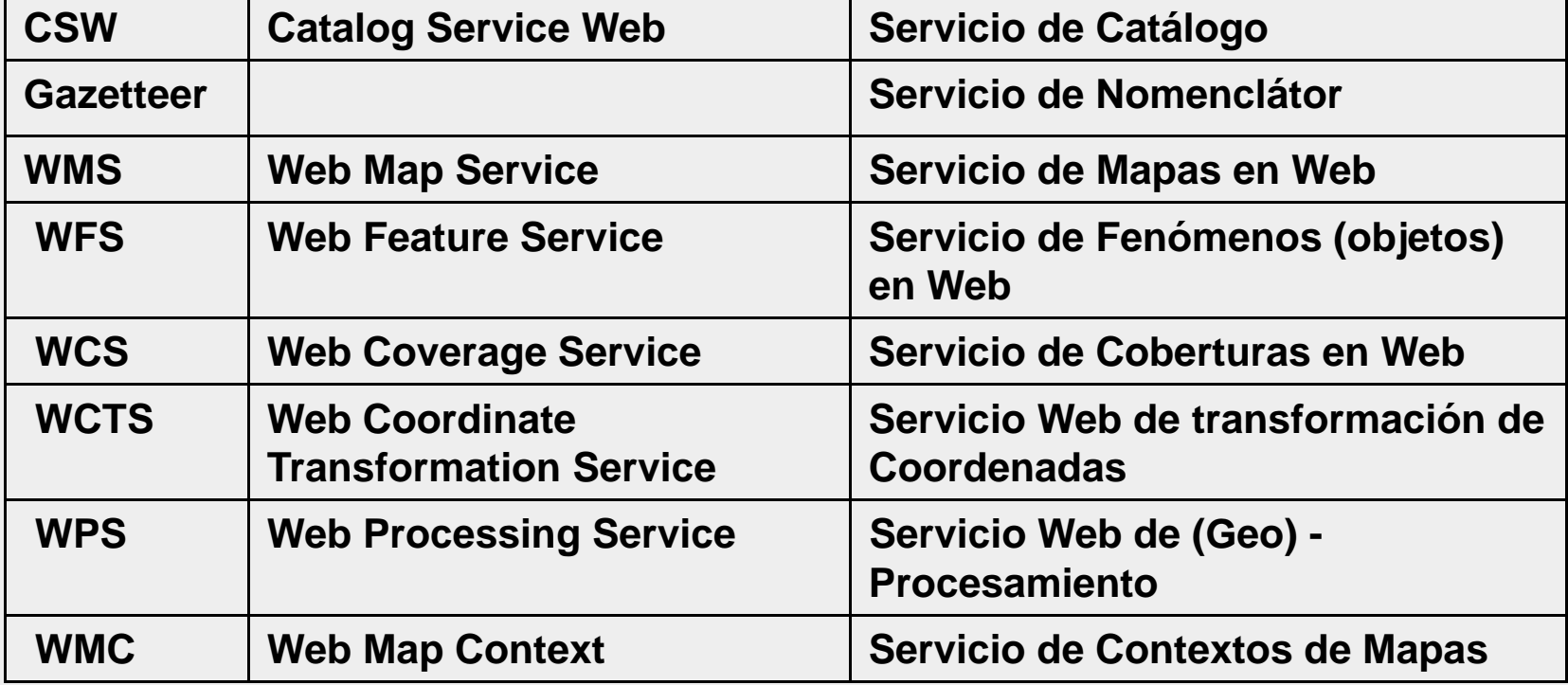

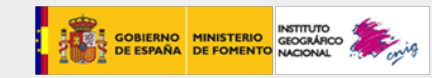

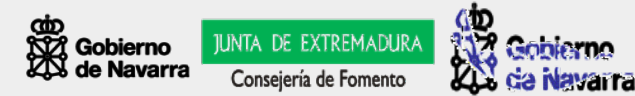

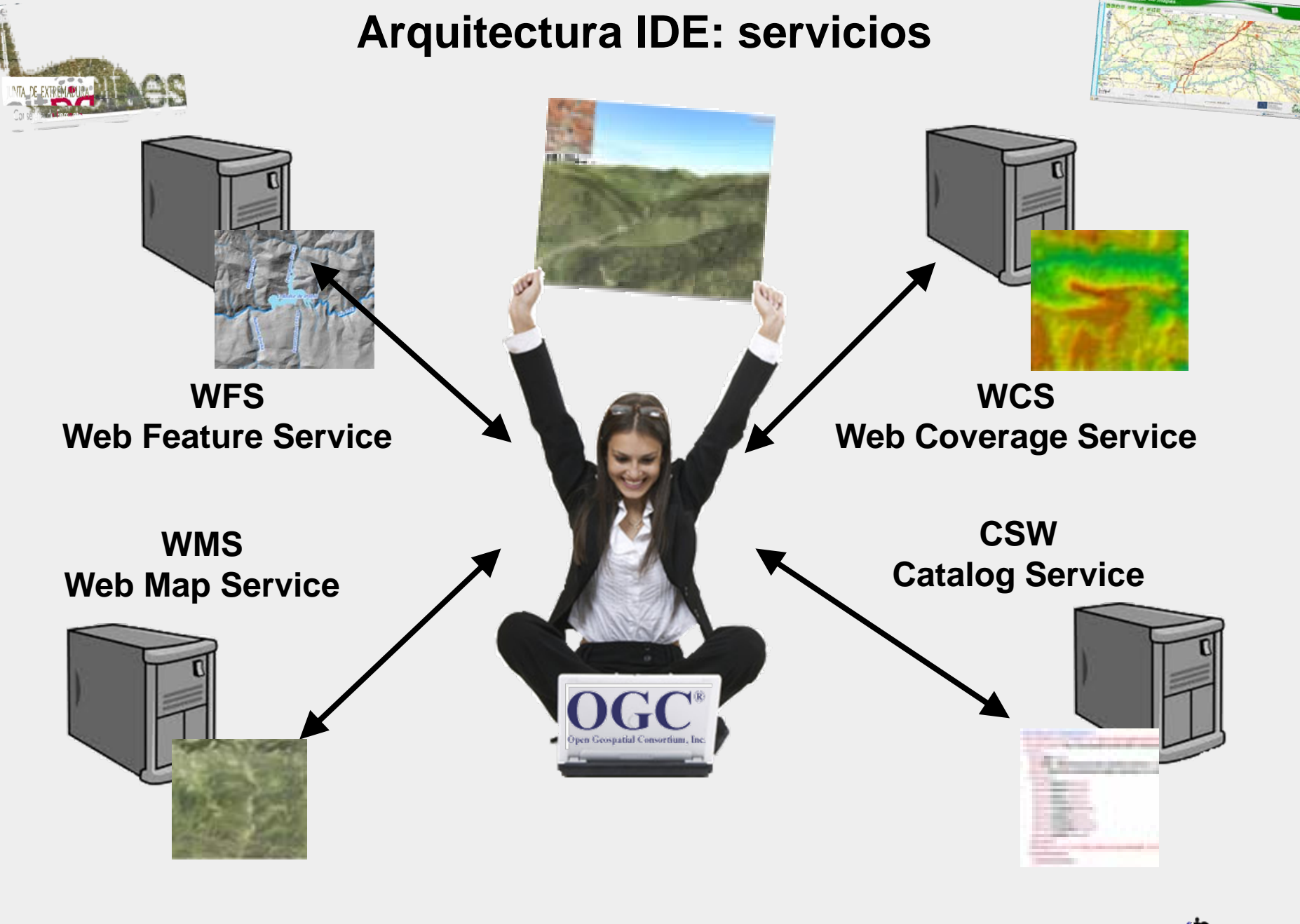

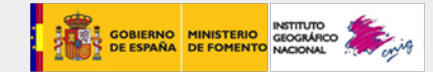

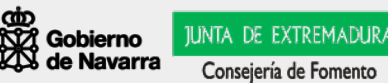

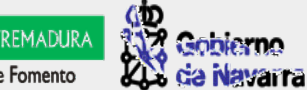

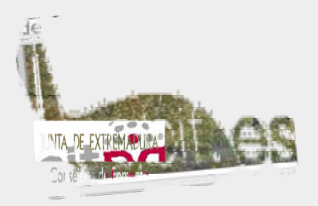

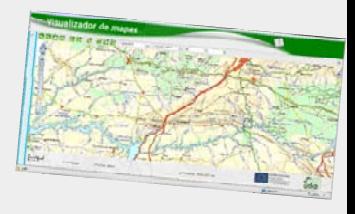

**¿Qué es un Web Service?**

**Es una interfaz capaz de recibir una petición, activar unos procesos y devolver los resultados.**

**Todo esto, en Internet y a través de protocolos de red (HTTP, FTP, SMTP).**

**La comunicación entre los diferentes entornos del** *Web Service* **se realiza mediante XML**

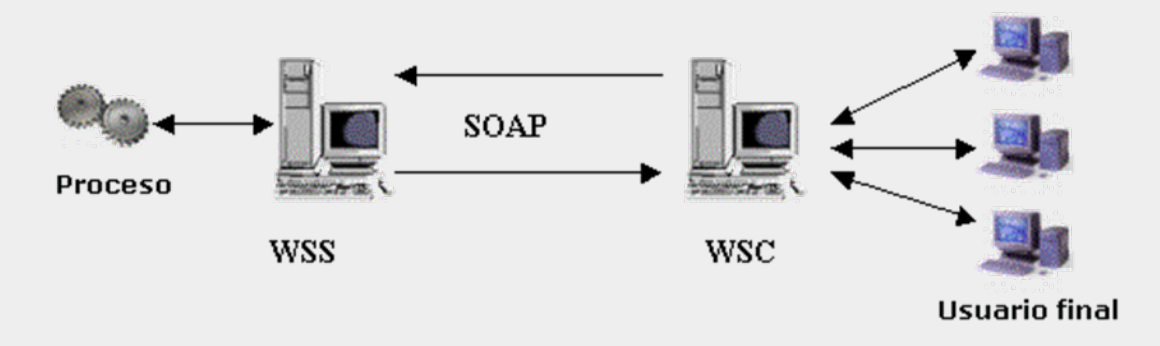

**SOAP (Simple Object Access Protocol) media en este diálogo entre Cliente , que envía la petición y recibe la respuesta y Servidor, que ejecuta el proceso y envía la respuesta**

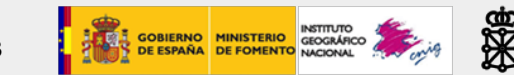

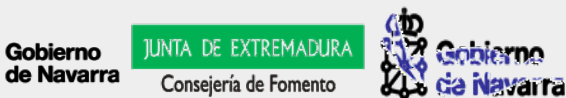

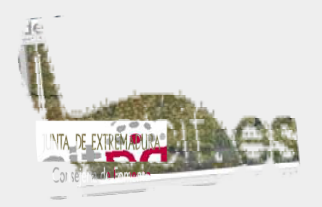

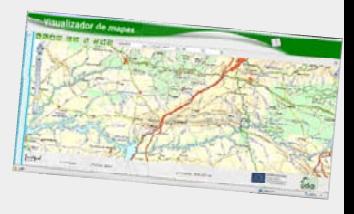

**¿Para qué sirve un Web Service?**

**Para tener acceso a información y procesos remotos a través de aplicaciones web o desktop:**

9 **Independientemente de la plataforma de los equipos (Microsoft, Linux, Apple...)**

9 **Independientemente de los lenguajes de programación utilizados en ambos lados (cliente y servidor)**

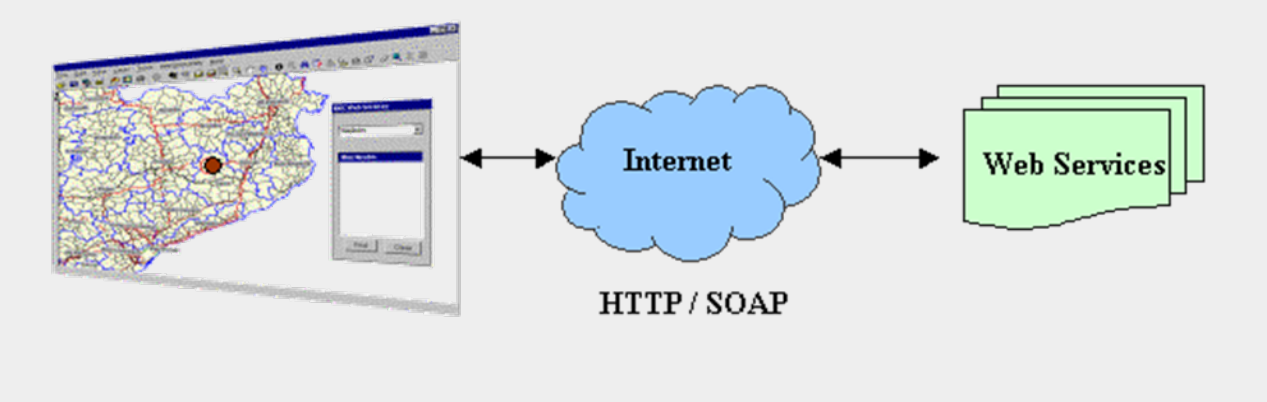

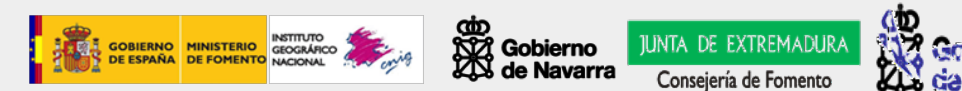

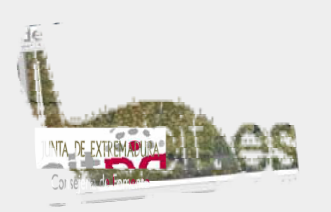

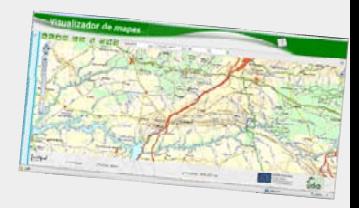

- 9 **Produce mapas de datos referenciados espacialmente, de forma dinámica a partir de información geográfica.**
- **√ Define un "mapa" como una representación de la información geográfica en forma de un archivo de imagen digital conveniente para la exhibición en una pantalla de ordenador.**
- 9 **Un mapa no consiste en los propios datos. Los mapas producidos por WMS se generan normalmente en un formato de imagen como PNG, GIF o JPEG.**

## 9 **El estándar define tres operaciones:**

- **1.Devolver metadatos del nivel de servicio.**
- **2. Devolver un mapa cuyos parámetros geográficos y dimensionales han sido bien definidos.**
- **3. Devolver información de características particulares mostradas en el mapa (opcionales, por ejemplo, la leyenda).**

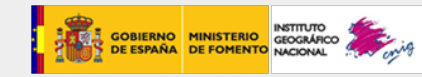

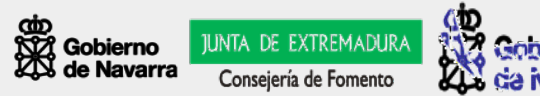

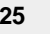

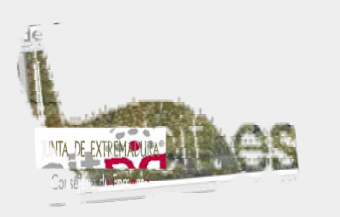

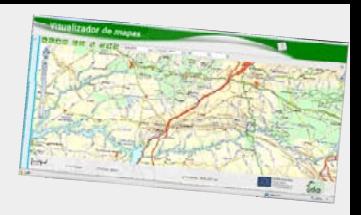

#### 601950, 4751970

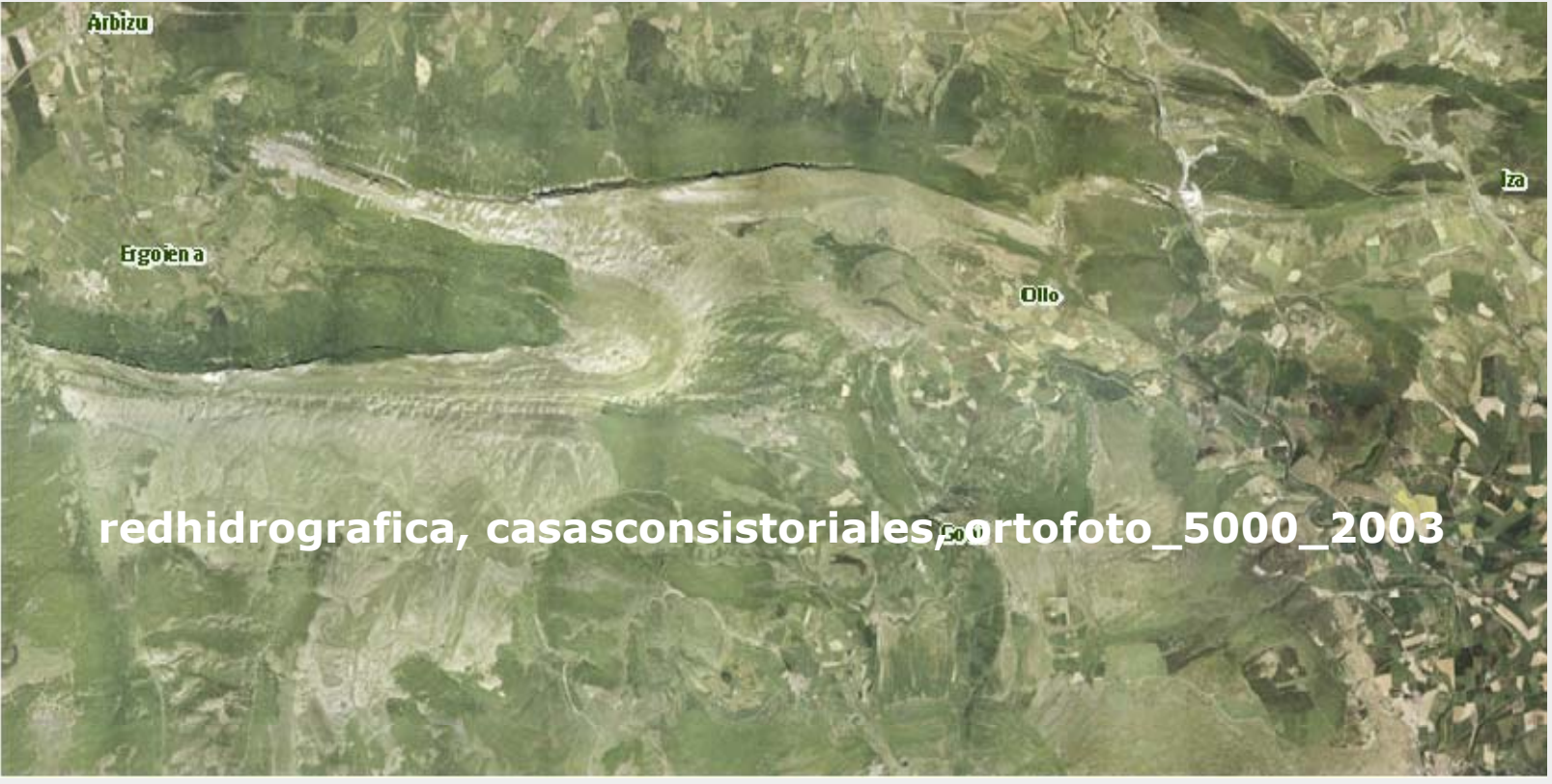

577450, 4739715

**Acceso a la información geográfica a través de estándares: las Infraestructuras de Datos Espaciales (IDE) <sup>26</sup>**

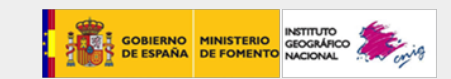

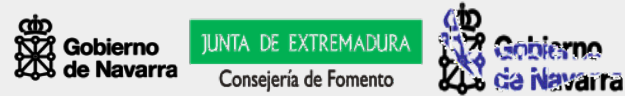

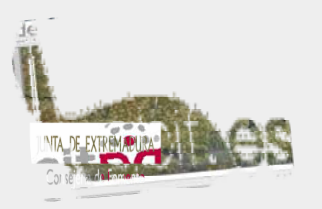

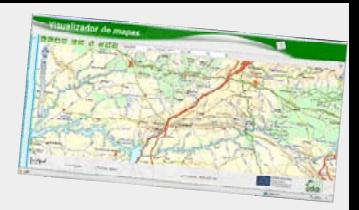

**Las operaciones WMS pueden ser invocadas usando un navegador estándar realizando peticiones a través del protocolo estándar http**

**http://idena.navarra.es/ogc/wms.aspx?REQUEST=GetMap&VERSION= 1.1.1&FORMAT=image/png&LAYERS=redhidrografica,casasconsistoriale s,ortofoto\_5000\_2003&STYLES=&SRS=EPSG:23030&BBOX=577450,473 9715,601950,4751970&WIDTH=800&HEIGHT=400**

**Al solicitar un mapa, la URL indica:**

**- REQUEST/VERSION: qué operación se solicita al servidor: GetMap (WMS)v1.1.1**

**- FORMAT: qué formato del archivo resultado: PNG (Portable Network Graphics). Alternativa al formato GIF, también con paleta de 256 colores con capacidad de transparencia. Son archivos comprimidos sin pérdida de calidad.**

**- LAYERS: qué información debe ser mostrada en el mapa: redhidrografica,casasconsistoriales,ortofoto\_5000\_2003**

**- SRS: el sistema de coordenadas de referencia: EPSG:23030**

**- BBOX: qué porción de la tierra debe dibujar:**

**Esquina inferior izquierda: 577450 (x), 4739715 (y) Esquina superior derecha: 601950 (x), 4751970 (y)**

**- WIDTH/HEIGHT: la anchura y la altura de la imagen de salida: WIDTH=800&HEIGHT=400. Estos datos deben mantener la proporción con BBOX para no deformar la imagen al representarla en el navegador.**

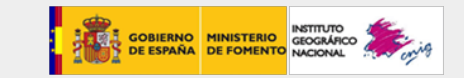

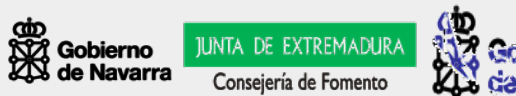

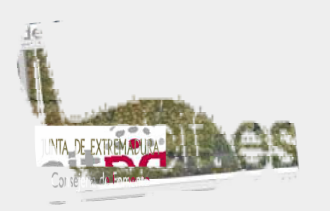

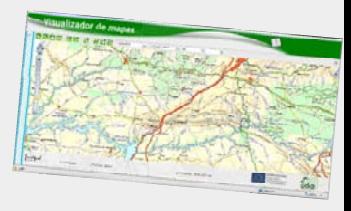

## **Ejemplos de servicios WMS**

### **Nacionales:**

**Instituto Geográfico Nacional**

**Mapa Base: http://www.idee.es/wms/IDEE-Base/IDEE-Base Redes Geodésicas: http://www.idee.es/wms/IDEE-Referencia/IDEE-Referencia Cuadrículas: http://www.idee.es/wms/IDEE-Cuadricula-Hojas/IDEE-Cuadricula-Hojas CORINE: Cobertura del suelo: http://www.idee.es/wms/IGN-Corine/IGN-Corine D.G. de Catastro: http://ovc.catastro.meh.es/Cartografia/WMS/ServidorWMS.aspx Confederación Hidrográfica del Ebro (DMA): http://ide-ebro.chebro.es/DMA-OWS/ogcwebservice?** 

### **Regionales:**

**Aragón: SITAR: http://sitar.aragon.es/AragonWMS La Rioja: IDERioja: http://wms.larioja.org/request.asp Navarra: IDENA: http://idena.navarra.es/ogc/wms.aspx**

**País Vasco: http://wwwl.euskadi.net/servlet/com.esri.wms.Esrimap?ServiceName=GVasco**

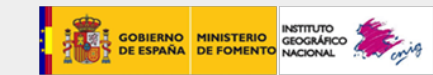

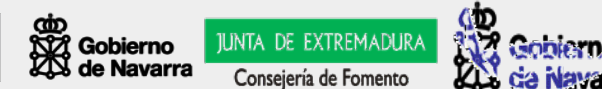

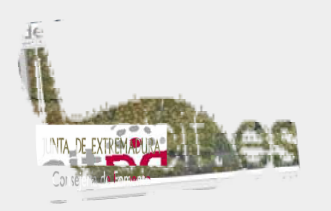

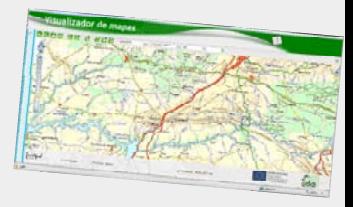

### **Ejemplos de servicios WMS**

#### **Locales:**

**Pamplona: IDEPamplona: http://ide.pamplona.es/ogc/wms.aspx Zaragoza: IDEZAR: hhtp://idezar.unizar.es/wms/IDEZar\_base/IDEZar\_base**

#### **Otros:**

**Altas climatológico de la península ibérica: http://www.opengis.uab.es/cgibin/iberia/Miramon5\_0.cgi?** 

**Atlas Virtual de las Aves Terrestres de España: http://161.111.161.171/cgi-bin/AtlasAves.exe?**

**Santuarios http://mapas.topografia.upm.es/cgi-bin/santu/santuarios?** 

**Relación completa en: <http://www.idee.es/CatalogoServicios/cat2/indexWMS.html>**

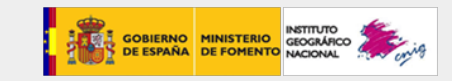

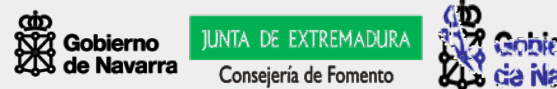

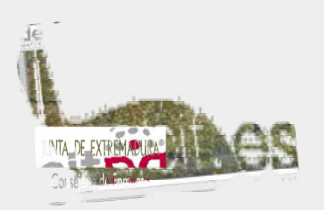

# **Arquitectura IDE Servicio de "Features" en Web (WFS)**

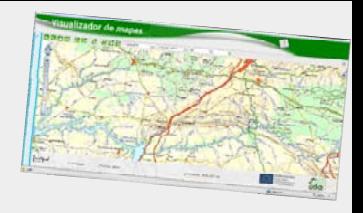

- **√ Ofrece un interfaz de comunicación que permite interactuar con los mapas servidos por el estándar WMS, como por ejemplo, editar la imagen que nos ofrece el servicio WMS o analizar la imagen siguiendo criterios geográficos.**
- 9 **WFS no transaccional permite hacer consultas y recuperación de elementos geográficos.**
- **√ WFS-T (Web Feature Service Transactional) permite además la creación, eliminación y actualización de estos elementos geográficos del mapa -> IDE 2.0 !!!**

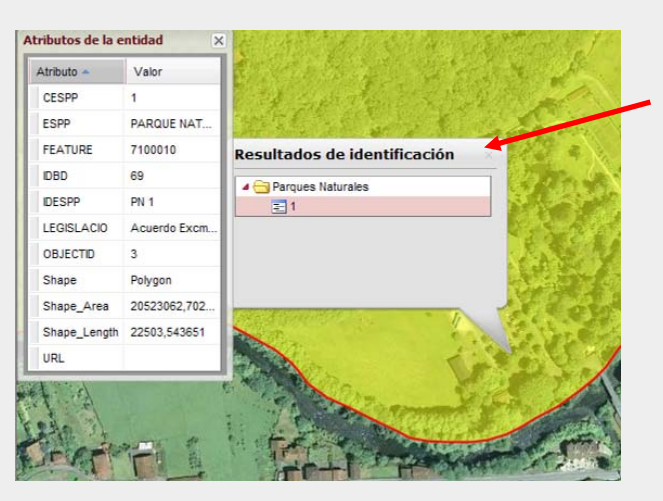

**Respuesta del servicio WFS de IDENA**

**Relación completa Servicios WFS en:**

**<http://www.idee.es/CatalogoServicios/cat2/indexWFS.html>**

**Hasta la fecha, parece que no existen WFS-T**

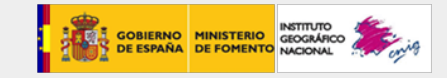

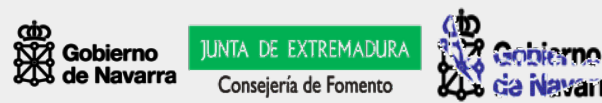

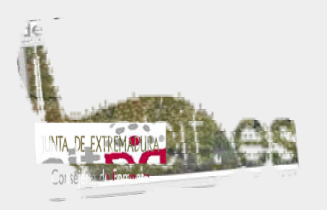

# **Arquitectura IDE Servicios WMS y WFS**

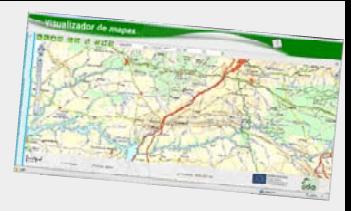

Las peticiones se hacen usando el protocolo **Get** a través de **HTTP**

#### OGC®**WMS** 1.3

#### **GetCapabilities: explica lo que un servidor tiene y puede hacer**

- $\triangleright$ http://idena.navarra.es/ogc/wms.aspx?REQUEST=GetCapabilities&VERSION=1.1.1&SERVICE=WMS
- $\blacktriangleright$  http://www.idee.es/wms/IDEE-Base/IDEE-Base?VERSION=1.1.0&REQUEST=GetCapabilities&SERVICE=WMS
- **GetMap: parámetros de la petición del mapa que permiten a múltiples servidores producir los mapas para un único cliente**
- $\blacktriangleright$  http://idena.navarra.es/ogc/wms.aspx?REQUEST=GetMap&VERSION=1.1.1&FORMAT=image/png&LAYERS =redhidrografica,casasconsistoriales,ortofoto\_5000\_2003&STYLES=&SRS=EPSG:23030&BBOX=600000,475 0000,610000,4755000&WIDTH=800&HEIGHT=400

#### OGC®**WFS** 1.1

#### **GetCapabilities: explica lo que un servidor tiene y puede hacer**

¾http://www.idee.es/IDEE-WFS/ogcwebservice?Request=GetCapabilities&Service=WFS

#### **GetFeature**: **pide la geometría del fenómeno**

¾http://www.idee.es/IDEE-

WFS/ogcwebservice?SERVICE=WFS&VERSION=1.1.0&REQUEST=GetFeature&NAMESPACE=xmlns(ideew fs=http://www.idee.es/wfs)&TypeName=ideewfs:EGMLimiteAdministrativoArea

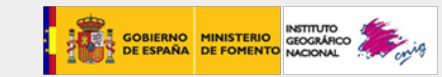

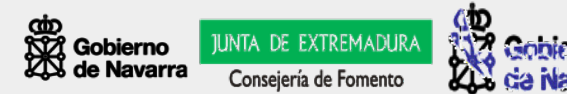

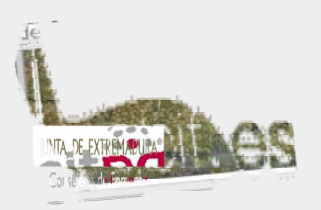

## **Arquitectura IDE Servicio de Coberturas en Web (WCS)**

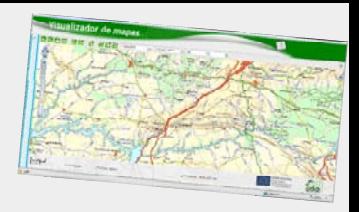

**Las operaciones WCS pueden ser invocadas usando un navegador estándar realizando peticiones a través del protocolo estándar http**

**http://www.idee.es/wcs/IDEE-WCS-UTM30N/wcsServlet?REQUEST=GetCoverage&SERVICE=WCS&VERS ION=1.0.0&FORMAT=GeoTIFF&COVERAGE=MDT25\_peninsula\_zip& BBOX=577450,4739715,601950,4751970&CRS=EPSG:23030&RESX =25&RESY=25**

**Guardar la imagen resultado en un archivo de nombre "MDT\_Andia.tif"**

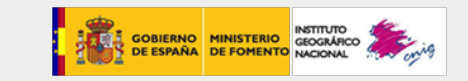

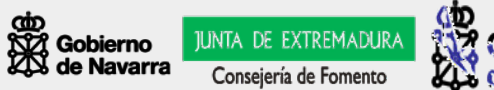

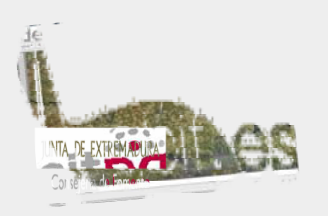

# **Arquitectura IDE Servicio de Coberturas en Web (WCS)**

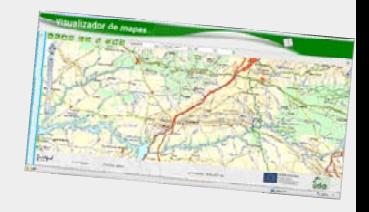

#### 601950, 4751970

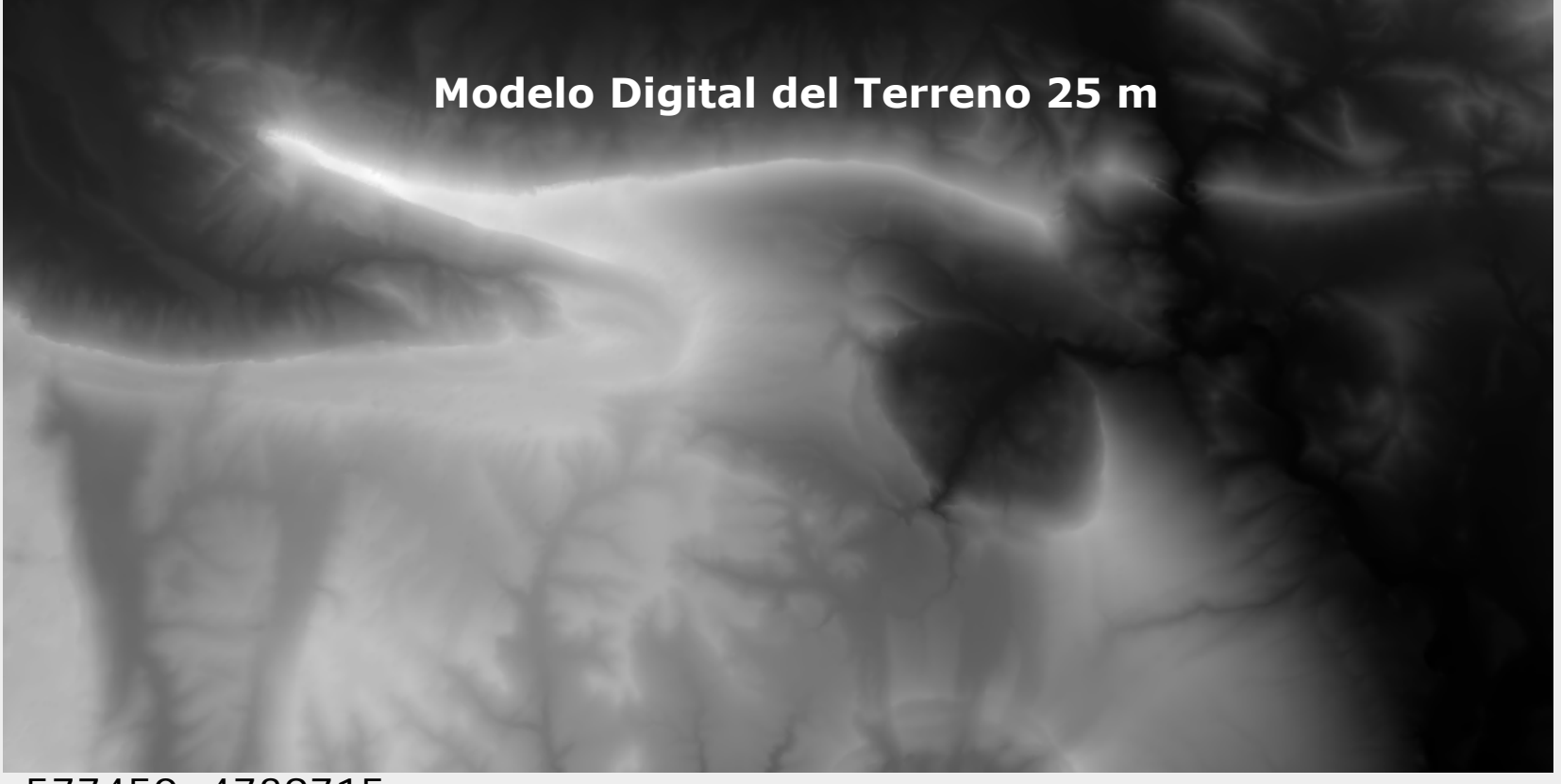

577450, 4739715

**Acceso a la información geográfica a través de estándares: las Infraestructuras de Datos Espaciales (IDE) <sup>33</sup>**

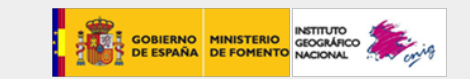

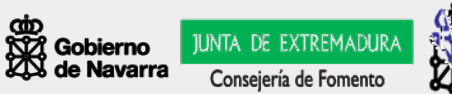

da Navarra

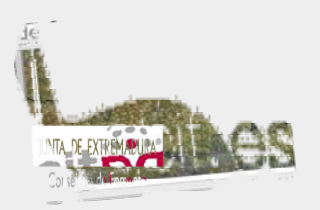

## **Arquitectura IDE Servicio de Coberturas en Web (WCS)**

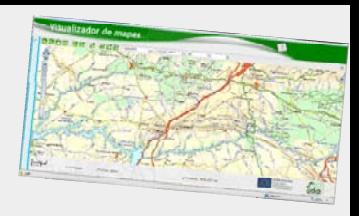

**Las operaciones WCS pueden ser invocadas usando un navegador estándar realizando peticiones a través del protocolo estándar http**

**http://www.idee.es/wcs/IDEE-WCS-UTM30N/wcsServlet?REQUEST=GetCoverage&SERVICE=WCS&VERS ION=1.0.0&FORMAT=GeoTIFF&COVERAGE=MDT25\_peninsula\_zip& BBOX=577450,4739715,601950,4751970&CRS=EPSG:23030&RESX =25&RESY=25**

**Al solicitar una cobertura, la URL indica:**

**- REQUEST/SERVICE/VERSION: qué operación se solicita al servidor: GetCoverage, WCS, v1.0.0. Como se ve es la primera versión del estándar. - FORMAT: qué formato del archivo resultado: GeoTIFF, son archivos de imagen sin compresión que mantienen las coordenadas geográficas (aunque el servicio no devuelve el archivo de coordenadas TFW como se vio en la tienda de cartografía\*1**

- **- COVERAGE: qué información debe contener el TIFF: MDT25\_peninsula\_zip**
- **- BBOX: qué porción de la tierra debe dibujar**
- **- CRS: el sistema de coordenadas de referencia: EPSG:23030**

**- RESX/RESY: en este caso no se define como se representa el resultado, sino la resolución en metros de los píxel resultado. Esta información es intrínseca a la resolución espacial de la fuente: 25 m en este caso.**

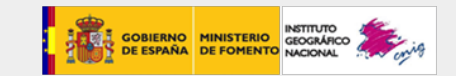

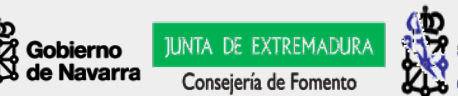

# **Arquitectura IDE**

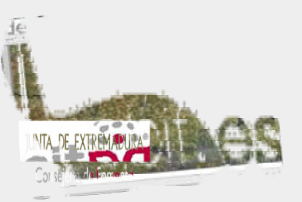

### **Georreferenciar archivos de imagen (JPG o TIFF)**

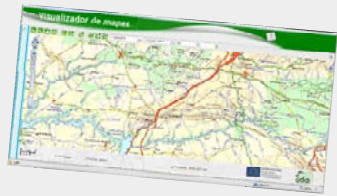

**Como resultado del ejercicio anterior se obtiene un archivo GeoTIFF pero sin archivo de georreferenciación. Los archivos JPG se acompañan de un archivo de coordenadas de extensión JGW y los archivos TIF de un TFW. Cuando estos archivos no se pueden descargar y se conocen las características del archivo a georreferenciar, los JGW/TFW se pueden construir de forma sencilla:**

**La estructura de estos archivos (de texto) es: 25 (factor de escala en X) 0 (traslación) 0 (rotación) -25 (factor de escala en Y) 577450 (x esquina superior izquierda) 4751970 (y esquina superior izquierda)**

577450, 4739715 **577450, 4751970** 601950, 4751970

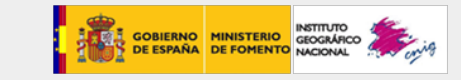

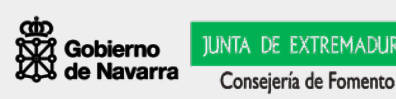

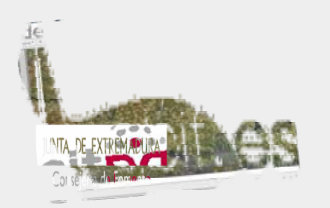

# **Arquitectura IDE Servicio de Nomenclátor (Gazetteer)**

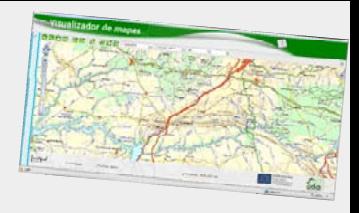

**Localizar un fenómeno geográfico de un determinado nombre (exacto, comenzando por, nombre incluido,…) y devuelve la localización, mediante unas coordenadas.** 

**Adicionalmente permite fijar otros criterios como la extensión geográfica en que se desea buscar o el tipo de fenómeno dentro de una lista disponible (río, montaña, población,…). Si hay varios que cumplen la condición de búsqueda, el servicio presenta una lista de los nombres encontrados con algún atributo adicional para que el usuario pueda elegir el que desea.**

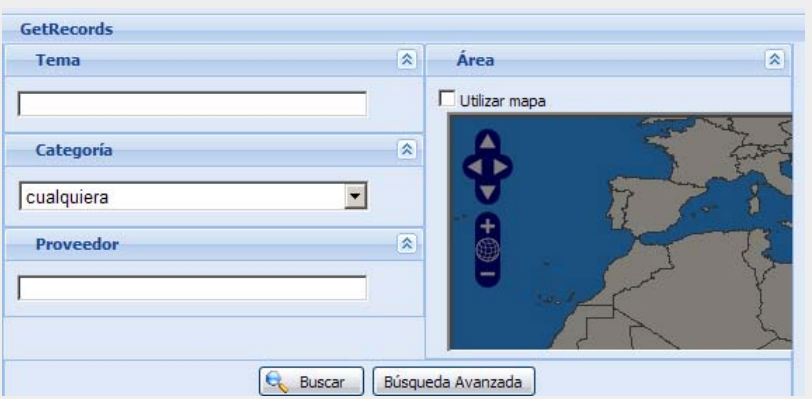

**Detalle del cliente Sobre el Nomenclátor de España de la IDEE:**

**<http://www.idee.es/csw/client.html>**

**Permite consultar simultáneamente:**

- **- nomenclátor del Instituto Geográfico Nacional**
- **- nomenclátor de la IDE de Portugal**
- **- nomenclátor de EuroGeonames de Eurogeographics**

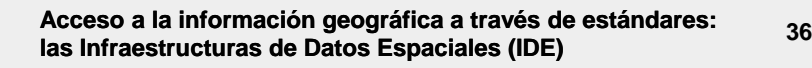

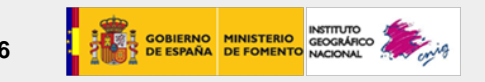

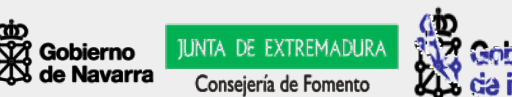

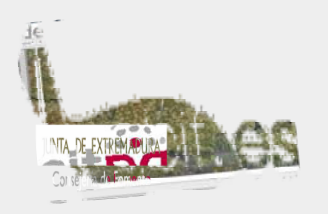

**Arquitectura IDE Servicio Web de Transformación de Coordenadas (WCTS )**

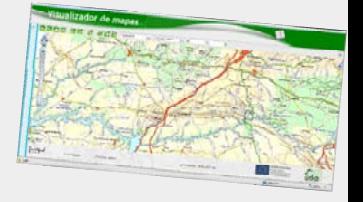

**Ofrece la posibilidad de transformar las coordenadas de un punto o un conjunto de datos (en formato GML) de un Sistema de Referencia (CRS) a otro.** 

## **En la IDEE disponible en forma de cliente:**

**[http://www.idee.es/IDEE-WCTS\\_App/index.html?](http://www.idee.es/IDEE-WCTS_App/index.html?)**

**Las aplicaciones desktop suelen realizar la transformación para ajustar conjuntos de datos en distintas proyecciones a la que utiliza el sistema.**

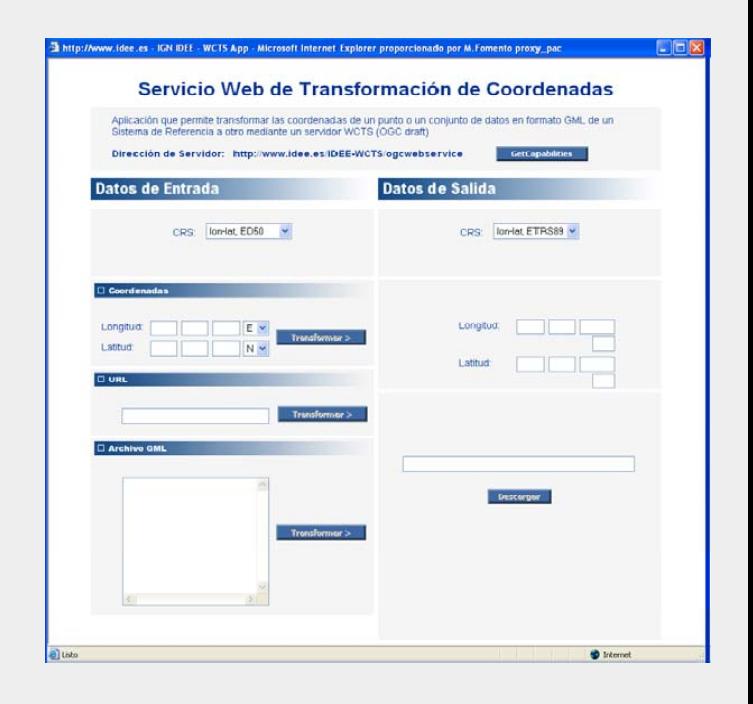

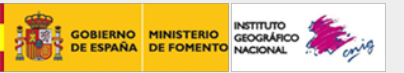

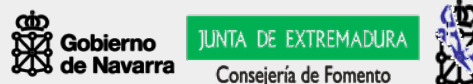

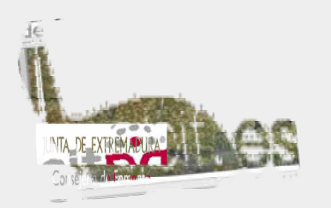

# **Arquitectura IDE Servicio de Catálogo (CSW)**

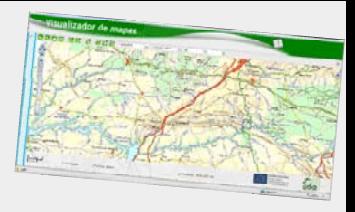

**Permite la publicación y búsqueda de información (metadatos) que describen datos, servicios, aplicaciones y en general todo tipo de recursos. Los servicios de catálogo son necesarios para proporcionar capacidades de búsqueda e invocación sobre los recursos registrados dentro de una IDE**

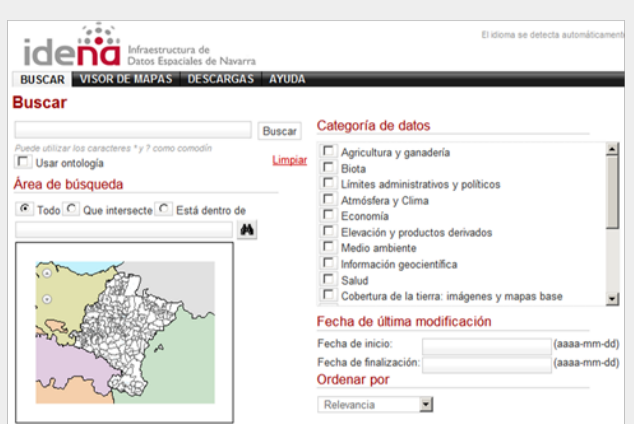

**CSW en la Web de IDENA**

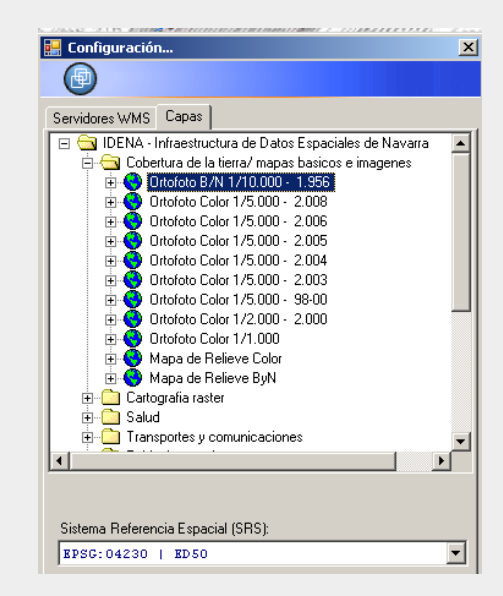

#### **CSW de IDENA desde SitnaMap**

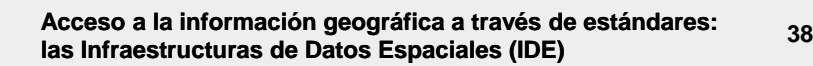

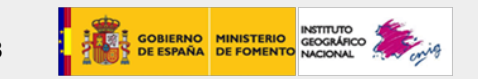

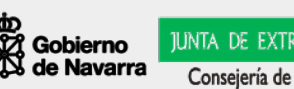

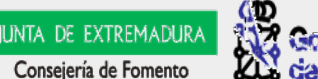

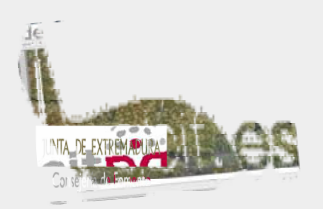

# **Arquitectura IDE Servicio Web de Procesamiento (WPS)**

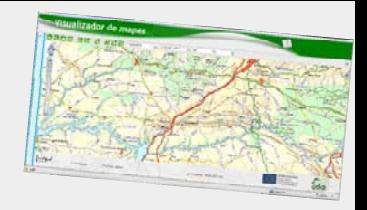

**Funcionalidad de los SIG aplicándolas a un entorno IDE, ofreciendo prestaciones para cubrir los requerimientos y necesidades de los usuarios**

**Ejemplos básicos:**

- 9 **Transformar X/Y de pantalla a coordenadas geográficas**
- **√ Devolver coordenadas UTM de un topónimo, nombre, municipio, etc.**

**Avanzados:**

9 **Análisis del territorio: calcular perfiles del terreno, hacer estudios de visibilidad, consultar las pendientes, ...**

- 9 **Transformaciones de coordenadas y formatos**
- **√ Pequeños geoprocesamientos: buffer, camino más corto, ...**

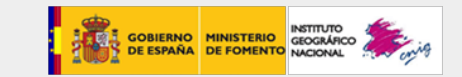

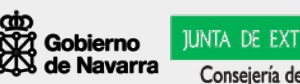

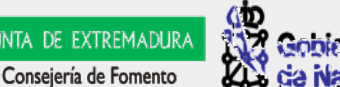

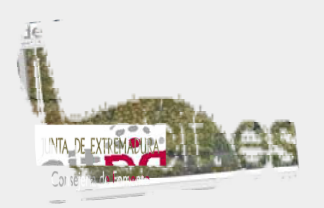

# **Arquitectura IDE Servicio Web de Procesamiento (WPS)**

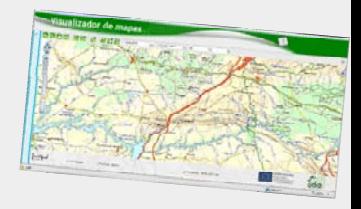

**Módulo de Análisis del Territorio: [http://www.idee.es/clientesIGN/analisis\\_territorial/index.html](http://www.idee.es/clientesIGN/analisis_territorial/index.html)**

- **Navegar hasta un área conocida**
- **Activar MDT200, activar/desconectar otras**
- **Seleccionar "Análisis"**

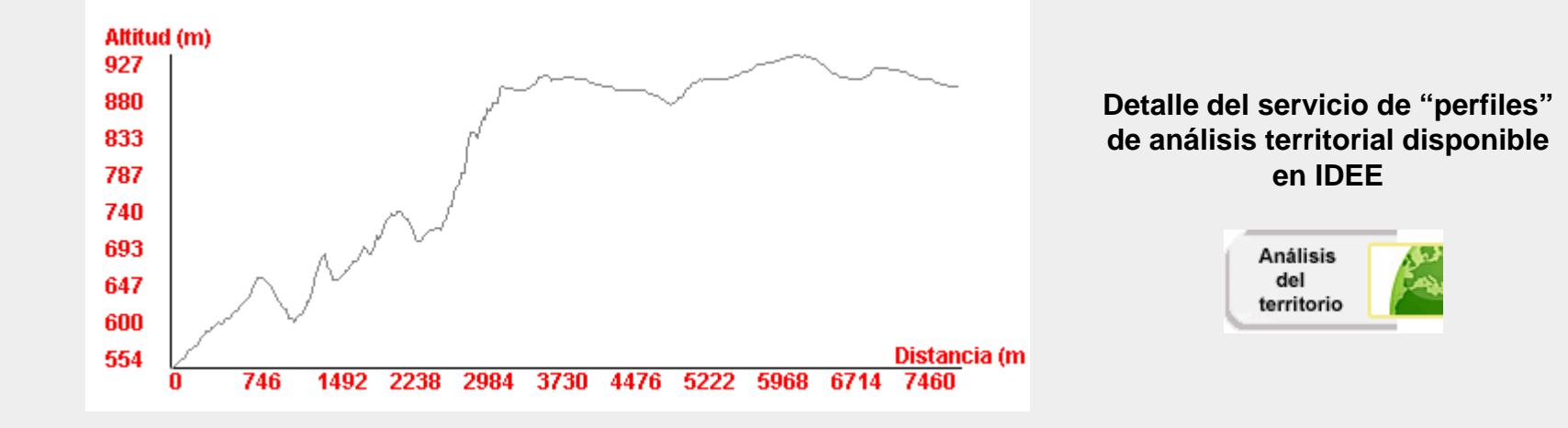

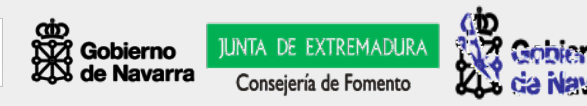

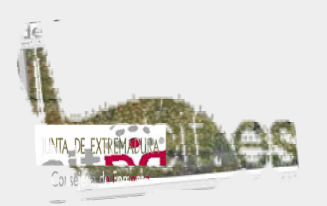

# **Arquitectura IDE WMC - Servicio de Contextos de Mapas**

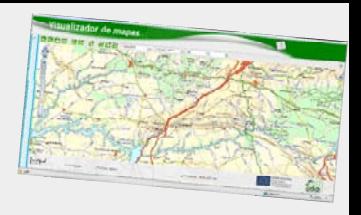

**Permite guardar aquello que el usuario a organizado en el visualizador IDE, incluso poder compartirlo con otros usuarios.**

**Tiene el problema de que la especificación WMC no define cómo almacenar esta información, con lo que no la soportan igual todos los geoportales.**

**Se genera un archivo XML que contiene:**

- 9 **Servidores (y sus capas) invocados**
- **√Estilos de representación (opaco, transparente, sombreado, ...)**
- 9 **Proyección y coordenadas geográficas de la vista**

**En un futuro próximo: SLD (Style Layer Descriptor)**

9 **Permite al usuario definir estilos personalizados de simbolización de las entidades geográficas.**

9 **Describe el lenguaje (XML) para producir mapas georreferenciados con estilos definidos por el usuario.**

**√ Permite crear reglas para la representación de: puntos, líneas, polígonos y textos.**

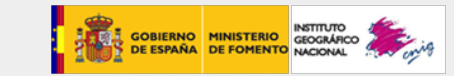

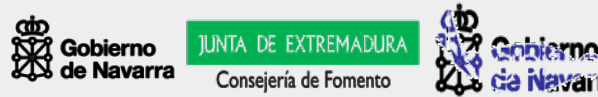

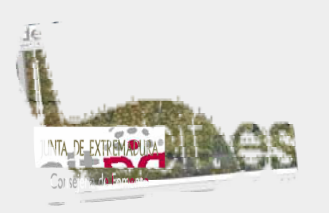

## **Arquitectura IDE Servicios mínimos recomendados**

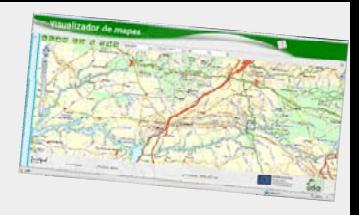

# 9 **Servicios mínimos recomendados:**

- $\checkmark$ **Búsqueda: CSW (catálogo de metadatos)**
- 9 **Visualización: WMS (mapas)**
- $\checkmark$ **Localización: WFS (objetos)**

# **Los estándares permiten: INTEROPERAR**

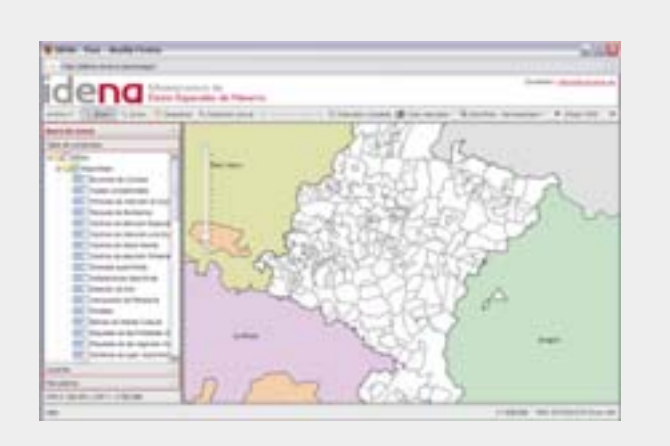

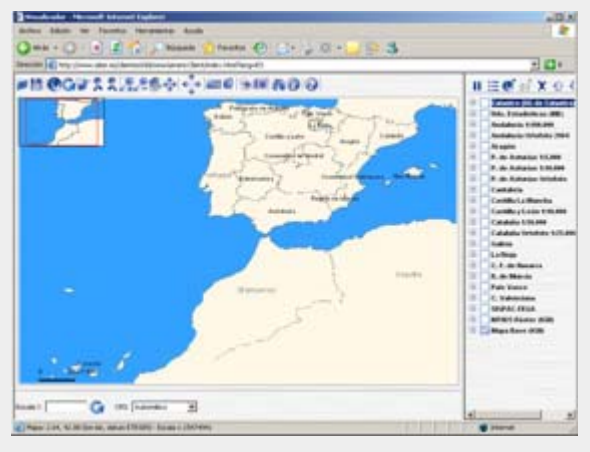

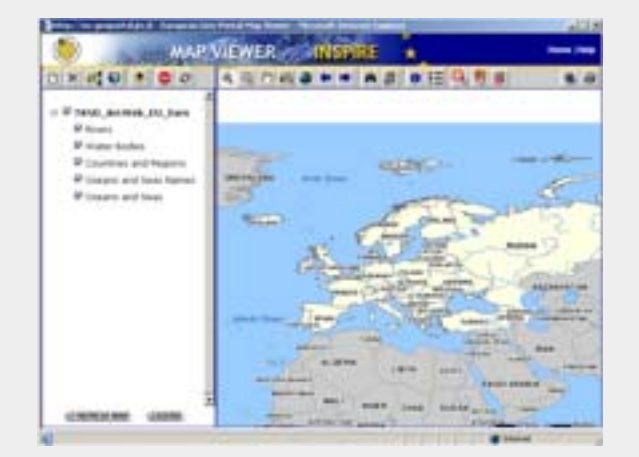

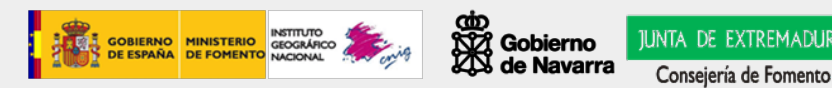

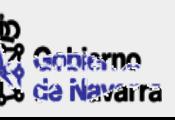